# Włączanie grafik do tekstów w LATEX 2ε wer. 1.18 (TEX Live 2004)

c 1999–2003 by [Wojciech Myszka](mailto:W.Myszka@immt.pwr.wroc.pl)

5 wrzesnia 2004 ´

# **Spis tresci ´**

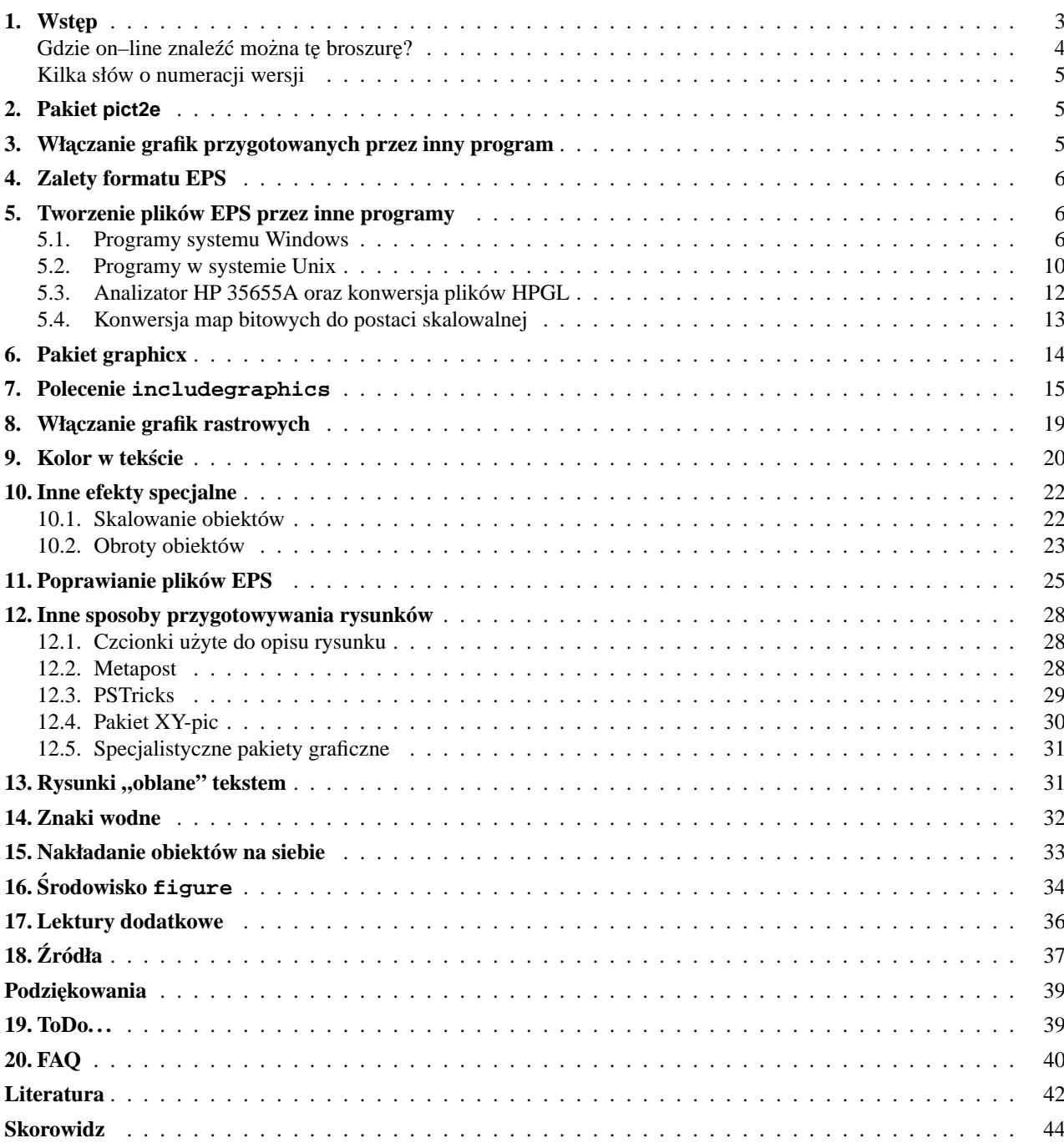

# <span id="page-2-0"></span>**1. Wst˛ep**

*I think ET<sub>E</sub>X* was successful because, in return for a modest investment in learning *how to use it, a scientist or engineer could write papers without worrying about what they were going to look like. ET<sub>F</sub>X lacks many features of other systems. I don't think most of those features help an author of a technical work in any significant way to communicate his or her ideas to the reader. (The major exception is its lack of good facilities for drawing pictures.)*

Leslie Lamport [\[28\]](#page-42-0)

System LAT<sub>EX</sub> nie był nigdy pomyślany jako program w którym **tworzy się** grafikę. W czasach kiedy powstawał (LA)T<sub>E</sub>X nie znane były jeszcze powszechnie używane dziś formaty graficzne (PostScript, GIF, JPEG). Dostępny w otoczeniu picture zestaw polecen ( $\line \iota$ ,  $\vec{c}$ ,  $\circ$ ,  $\bar{c}$ , ...  $\bar{c}$ ) pozwala jedynie na rysowanie linii prostych (o ograniczonych nachyleniach i grubościach), wektorów (linia prosta<sup>1</sup> z grotem na końcu), okręgów (o średnicach ograniczonych do ok. 40pt), kół (o średnicach z jeszcze węższego zakresu), prostokątów i prostokątów o zaokrąglonych rogach.

Dopiero niedawno (luty 2004) udostępniono pakiet pict2e likwidujący większość powyższych ograniczeń. Pakiet opisuję w rozdziale [2.](#page-4-0)

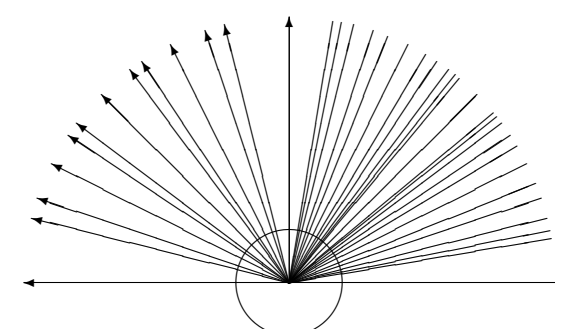

Rysunek 1. Nachylenia linii i wektorów dostępne w LATEX 2 $_{\epsilon}$  (oraz okrąg o największej średnicy)

Do rysowania krzywych o nieco bardziej wymyślnych kształtach służy polecenie \qbezier składające je z pojedynczych punktów.<sup>2</sup> (Przykład użycia polecenia \qbezier zamieszczam na stronie [21.](#page-19-0)) Więcej o interpolacji za pomocą krzywych sklejanych (albo giętkich) można (i warto) poczytać w [\[18\]](#page-42-0).

Opracowano również kilka pakietów wspomagających rysowanie w L<sup>AT</sup>EXu. Do ciekawszych zaliczyć można curves.<sup>3</sup> Został wyposażony w szereg bardzo przemyślanych funkcji. Dobrze współpracuje z programem dvips, emT<sub>F</sub>Xem, nic nie wie, niestety, na temat pdfT<sub>F</sub>Xa.

Znaleźć też można programy wspomagające tworzenie tworzenie rysunków za pomocą poleceń dostępnych w środowisku picture. Pozwala to na dosyć sprawne przygotowanie prostych schematów (zwłaszcza, gdy programy pozwalają na korzystanie z rozszerzeń wprowadzonych przez środowiska epic i eepic lub inne, pozwalające na obejście ograniczeń LATEXa). Do programów tych można zaliczyć TeXCAD z pakietu emTEX, LATEX-CAD czy LaTeXPiX, który ukazał się niedawno.

Bardziej szczegółowy opis otoczenia picture można znaleźć na przykład w 2. rozdziale książki Rafajłowi-cza i Myszki [\[32\]](#page-42-0) albo w rozdziale 10.2 podstawowego podrecznika systemu LATEX  $2 \epsilon$  [\[8\]](#page-41-0).

Podsumowując: obiekty graficzne można w (LA)T<sub>E</sub>Xu tworzyć korzystając z dostępnych elementów typu punkt lub zaczerniony prostokąt albo wprowadzać "znak(i)" specjalnie przygotowanego fontu. Wszystko co jest bardziej skomplikowane musi być przygotowane jakimś innym programem i włączone do tekstu jako

 $1$  Zestaw nachyleń wektorów jest jeszcze uboższy!

 $2$  Tak na marginesie: można również używać polecenia bezier, które zachowano w celu zapewnienia zgodności z systemem LATEX2.09. Patrz również <http://www.ctan.org/tex-archive/macros/latex/doc/usrguide.pdf>.

<sup>3</sup> <ftp://sunsite.icm.edu.pl/pub/CTAN/help/Catalogue/entries/curves.html>.

<span id="page-3-0"></span>**zewnętrzny** obiekt albo zlecone do wykonania innym programom (na przykład wszystkie polecenia pakietu PSTricks). Poza zakresem naszych zainteresowań jest wybór programu użytego do zrobienia wykresu, szkicu czy schematu, chociaz podamy kilka przykładów takich programów. ˙

Nie oznacza to jednak, że nie można w ten sposób przygotować skomplikowanych nawet ilustracji. Obrazek $4$  2 może o tym świadczyć.

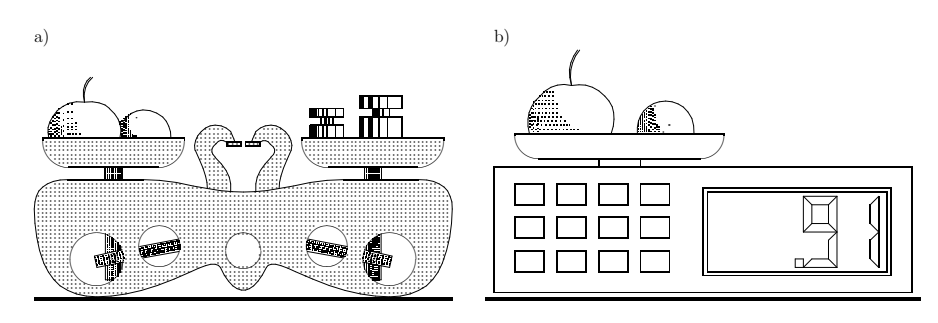

Rysunek 2. Ta ilustracja została (już kilka lat temu) stworzona za pomocą elementarnych poleceń systemu LAT<sub>E</sub>X służących do tworzenia rysunków w środowisku picture

Bardzo ciekawe omówienie różnych kwestii związanych z różnymi formatami grafik i ich przetwarzaniem na potrzeby publikacji w T<sub>E</sub>Xu i pdfT<sub>E</sub>Xu zawiera artykuł Piotra Bolka [\[2\]](#page-41-0).

Pomysł tej broszurki powstał, gdy pomagałem kolegom włączać do ich prac różne rysunki i wykresy przygotowane w różnych okresach czasu i bardzo różnymi narzędziami. Dziś wiem, że były one, bardzo często, przygotowane *źle*. Może warto poświęcić trochę czasu, żeby ilustracje przygotować porządnie?

Pierwotna wersja tego tekstu dostępna była, również w wersji elektronicznej: [http://www.immt.pwr.](http://www.immt.pwr.wroc.pl/~myszka/grafika/) [wroc.pl/~myszka/grafika/](http://www.immt.pwr.wroc.pl/~myszka/grafika/) pod tytułem: "Włączanie grafik w formacie EPS do tekstów w LAT<sub>E</sub>X 2<sub>ε</sub> i parę innych uwag". Oprócz informacji dotyczących włączania grafik zawarte tam były również inne treści: związane z polonizacją systemu LATEX czy instalacją nowej wersji "formatów".

Na zakończenie jedna, ważna uwaga. Na co dzień (w domu) korzystam z MiKTeXa. Wszystko o czym tu piszę sprawdziłem i przetestowałem w tym środowisku. Jest ono bardzo podobne do środowiska Web2c dostępnego na płycie T<sub>EX</sub> Live (którego używam w pracy) czy teTeXa (bardzo często z "dokładnością" do kartotek). Większość tego o czym tu piszę powinna działać również z innymi implementacjami LATEXa (w tym również z emT<sub>F</sub>Xem).

Dodatkowo zakładam użycie programu dvips jako narzędzia przetwarzającego pliki .dvi do postaci "drukowalnej".

I na koniec mała uwaga o charakterze formalnym:

*This program may be distributed under the conditions of the LaTeX Project Public License, either version 1.2 of this license or (at your option) any later version. The latest version of this license is in* <http://www.latex-project.org/lppl.txt> *and version 1.2 or later is part of all distributions of LaTeX version 1999/12/01 or later.*

Tekst przygotowany został z wykorzystaniem systemu [MiKTeX.](http://www.miktex.org/) Używałem "eksperymentalnej" polskiej klasy dokumentów *mwart*: <http://www.mimuw.edu.pl/~wolinski/mwcls.html>.

#### **Gdzie on–line znaleźć można tę broszurę?**

Dziwne pytanie: przecież ją czytasz! Jeżeli jednak tego potrzebujesz to sprawdź: http://www.qust.org. [pl/doc.html](http://www.gust.org.pl/doc.html) oraz <http://www.immt.pwr.wroc.pl/~myszka/grafika/> — być może jest tam wersja ciut bardziej aktualna. (Choc jest to mało prawdopodobne. Nie mam czasu na udoskonalanie tego tekstu. Jak długo ´ się da będę się starał, aby kolejna wersja pojawiała się z kolejnym wydaniem płytki TEXLive. Jak zostanie jeszcze trochę czasu — być może pojawi się jeszcze jedno wydanie w roku.)

<sup>&</sup>lt;sup>4</sup> Umieszczony za zgodą prof. Marka Rybaczuka.

#### <span id="page-4-0"></span>**Kilka słów o numeracji wersji**

Kolejne wersje tego tekstu numerowane sa zgodnie z następującym schematem: 1.1, 1.2,..., 1.8,... 1.11,. . . Dodatkowo na pierwszej stronie podana jest data kompilacji. Uprzedzam lojalnie, iz w przypad- ˙ ku drobnych zmian tekstu (na przykład korekty zauważonych błędów) zmienia się jedynie data bez zmiany numeru wersji. Być może kiedyś przyjdzie i pora na wersję drugą — ale będzie to wymagać znacznych udoskonaleń tekstu, więc nie nastąpi zbyt szybko.

#### **2. Pakiet pict2e**

pict2e to, pakiet opisany w drugim wydaniu książki Lamporta [\[24\]](#page-42-0), który nie został wcześniej zaprogramowany przez zespół zajmujący się systemem LAT<sub>E</sub>X 2<sub>ε</sub>.

Pakiet likwiduje wiele ograniczeń, które występowały w oryginalnym środowisku picture dotyczących nachylenia linii, strzałek (wektorów) czy średnic kół i okręgów.

Oryginalna dokumentacja pakietu [\[7\]](#page-41-0) zawiera wiele przykładów. W tym miejscu zaplanowany jest opis tego pakietu, ale permanentny brak czasu. . .

#### **3. Włączanie grafik przygotowanych przez inny program**

Jak już napisałem (LA)T<sub>E</sub>X generalnie nie służy do tworzenia rysunków. Zatem w jaki sposób mogą być one włączane do tekstów składanych w tym systemie?

[Donald Knuth](http://Sunburn.Stanford.EDU/%7Eknuth/)<sup>5</sup> rozwiązał problem w ten sposób, że wbudował w system TEX polecenie \special. Działanie jego jest takie, że wstawia do pliku · dvi swój argument. Może on być, na przykład, nazwa pliku zawieraj acego pewien rysunek.

Zatem ciężar włączania grafik został z programu T<sub>E</sub>X przerzucony na programy interpretujące plik. dvi. Działanie takie ma jedną wadę: dokładna składnia argumentów polecenia \special zależy od używanego przez nas programu do oglądania plików. dvi czy konwersji ich do postaci drukowalnej.

Pakiety graphics/graphicx w systemie LATEX 2ε oferują pewną zunifikowaną metodę włączania plików graficznych: polecenie: \includegraphics (jest ono tłumaczone, oczywiscie, na odpowiednie polecenia ´ \special).

Polecenie pozwala na włączenie praktycznie dowolnego obiektu graficznego. Dokument przygotowany dla wielu implementacji (La)T<sub>E</sub>Xa) może wyglądać identycznie. Ale rodzaje włączanych grafik zależą ciągle od uzywanej implementacji. ˙

I tak, używany przez nas do niedawna emT<sub>F</sub>X pozwalał na łatwe włączanie rysunków w postaci czarno-białych plików graficznych PCX albo BMP.

Dosyć popularny w środowiskach Windows 9x/NT program MiKT<sub>EX</sub> oprócz plików BMP (kolorowych!) pozwala na włączanie plików EPS, WMF i EMF oraz wszystkich innych formatów graficznych, które mogą być przekonwertowane za pomocą programów z pakietu netpbm do postaci BMP.

System teTEX (używany na maszynach Unixowych) obsługuje praktycznie wyłącznie grafiki w postaci EPS.

Inne implementacje daja jeszcze inne możliwości (bardziej szczegółowe informacje na ten temat zawar-te są w rozdziale [6\)](#page-13-0). Wydaje się jednak, że pewnego rodzaju standardem staje się przygotowywanie grafik w formacie EPS.

Być może w niedługim czasie odpowiednią popularność zdobedzie (wektorowy) format SVG będacy dziś częścią specyfikacji formatu XML. O potencjalnych możliwościach wykorzystania tego formatu w (La)T<sub>F</sub>Xu można poczytać w [\[38\]](#page-42-0).

Względna niezależność od implementacji pakietów graphics/graphicx została uzyskana przez rozdzielenie kodu na dwie części: zależnej od implementacji (pliki · def) i niezależnej (pliki · sty).

<sup>5</sup> http://Sunburn.Stanford.EDU/%7Eknuth/

<span id="page-5-0"></span>Dodatkowe pliki  $(\text{color.cfgi}$  graphics.cfg) definiują domyślny tryb (czy model pracy) pakietów.

# **4. Zalety formatu EPS**

Format EPS (Encapsulated PostScript) ma szereg zalet:

- Wiele programów pozwala tworzyć grafiki wektorowe<sup>6</sup> i zapisywać je jako pliki EPS.
- Włączane obiekty graficzne mogą być kolorowe.
- Obiekty można łatwo skalować i obracać, przy czym uzyskany efekt będzie bardzo różny w zależności od sposobu przygotowania obiektu graficznego: obiekty rastrowe skalują się (obracają) bardzo źle, obiekty wektorowe skalują się (obracają) bardzo dobrze.
- Każdy bitowy (rastrowy) plik graficzny może być do tego formatu przekształcony.

Wadą używania grafik w postaci EPS jest konieczność wydruku na drukarce PostScriptowej (albo korzystanie ze specjalnych programów, które przekształcają PostScript do postaci zrozumiałej przez drukarkę najczęściej ghostscript i ghostview/GSview/gv).

Kolejną wadą jest bardzo duża objętość plików EPS. O możliwościach ich kompresji piszę na stronie [37](#page-36-0) w opisie programu cep.

# **5. Tworzenie plików EPS przez inne programy**

Pragn˛e zwrócic uwag˛e na problem polskich liter w tworzonych plikach PostScriptowych (EPS). Problem ´ jest o tyle trudny, że w "standardowych" (cokolwiek to oznacza) czcionkach PostScriptowych polskich liter nie ma! Dostępne są oczywiście (tak darmowe jak i komercyjne) zestawy polskich czcionek Type1. Nie zawsze jednak używane aplikacje potrafią z nich skorzystać. W każdym przypadku pozostanie pewnym pro-blemem również sposób kodowania (polskich) liter. Unix używa [ISO-8859-2,](http://www.immt.pwr.wroc.pl/export_hp/test/fixed/iso8859_2.html) Windows 9x/NT/2000/XP/ME — [CP1250](http://www.immt.pwr.wroc.pl/export_hp/test/fixed/cp1250.html) (a w DOSie dodatkowo mamy jeszcze dwa (najpopularniejsze) kodowania: Mazovia i CP852). A jak są kodowane poszczególne czcionki? W jaki sposób (jeżeli jest to niezbędne) kodowanie to zmienić? Problem wymaga dokładniejszego opisania przez fachowców.

Jeżeli miałbym coś podpowiadać to widzę trzy możliwości:

- 1. Zainstalowanie jakichś polskich fontów Type1 i zmuszanie używanej aplikacji do korzystania z nich. Udaje się to, na przykład, z programem gnuplot w środowisku Windows 9x.
- 2. Pakiet ogonkify Juliusza Chroboczka który polonizuje różne dziwne pliki PostScriptowe w których użyto polskich liter nie dbając o ich brak w samym foncie: [http://www.pps.jussieu.fr/~jch/software/](http://www.pps.jussieu.fr/~jch/software/ogonkify/) [ogonkify/](http://www.pps.jussieu.fr/~jch/software/ogonkify/).
- 3. Pakiet psfrag przedstawiony w rozdziale [11.](#page-24-0)

(Tak na marginesie: różnym aspektom polonizacji komputerowego środowiska pracy poświęcona była [Polska](http://www.agh.edu.pl/ogonki/) [Strona Ogonkowa](http://www.agh.edu.pl/ogonki/)<sup>7</sup>). Niestety, dziś jest trochę "zaniedbana", ale ciągle umieszczone tam informacje na temat PostScriptu są bardzo cennym źródłem wiadomości.

#### **5.1. Programy systemu Windows**

Aby w systemie Windows 9x/NT tworzyć poprawne pliki EPS należy skorzystać z aplikacji, które pozwalają na **bezpośrednie** tworzenie takich plików. Jeżeli aplikacji takiej nie mamy – najpewniej (choć nigdy ze 100% pewnością) uda nam się to po "wydrukowaniu" rysunku do pliku EPS, korzystając z odpowiednio skonfigurowanego sterownika drukarki PostScriptowej z serwera Adobe.<sup>8</sup>

<sup>&</sup>lt;sup>6</sup> Wektorowe, to znaczy takie, które złożone są ze stosunkowo prostych obiektów (proste, łuki okręgów, krzywe również wyższego stopnia, wypełnienia) zadanych parametrycznie: za pomocą współrzędnych (początku, końca, środka,...) i pewnych dodatkowych parametrów (promień, kąt, długość).

<sup>7</sup> http://www.agh.edu.pl/ogonki/

<sup>8</sup> <http://www.adobe.com/products/printerdrivers/main.html>

<span id="page-6-0"></span>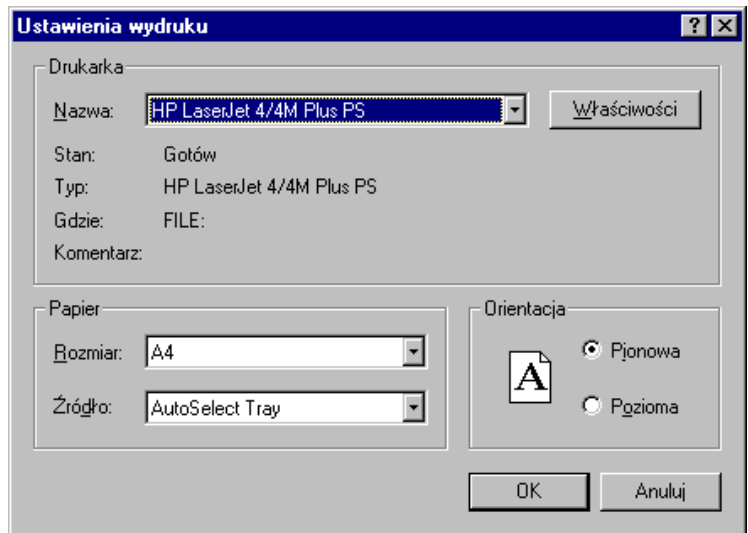

Rysunek 3. Wybór drukarki w systemie Windows NT/9x

Opis w jaki sposób doprowadzić do utworzenia "dobrego" pliku EPS przedstawiamy poniżej na przykładzie programu SigmaPlot w systemie Windows NT.

- 1. Rysunek przygotowywujemy w programie SigmaPlot tak jak zwykle. Na "stronie" powinien być umieszczony tylko jeden obiekt graficzny (rysunek) bez żadnych dodatkowych napisów (numer strony, nagłów $ki...$ ).
- 2. Na rysunku można nanosić teksty, korzystać z kolorów i wszystkich (chyba) możliwości, które daje SigmaPLot. Nie znalazłem jeszcze sposobu na użycie polskich liter.
- 3. Gotowy obrazek musimy teraz zapisać na dysk we właściwym formacie. W tym celu wykonujemy następujące czynności: File|Print. . . Jako drukarkę wybieramy "Default PostScript Printer". Stawiamy "ptaszka" w okienku "Drukuj do pliku".

Naciskamy klawisz "Właściwości" i wybieramy z "Dokument — Opcje" znajdujące się na samym dole ",PostScript Options" naciskając malenki plusik. Musimy ustawić: "Postscript Output Option: <Encapsulated PostScript (EPS)>

W przypadku Windows 9x postępowanie jest analogiczne: po naciśnięciu klawisza "Właściwości" należy wybrać zakładkę PostScript i w okienku wybrać "Encapsulated PostScript (EPS)".

Naciskamy klawisz "OK" i jeszcze raz "OK" żeby wydrukować. System powinien zapytać nas o nazwę pliku. Podajemy cokolwiek, na przykład rysunek.ps.

- 4. Otrzymany plik PS otwieramy programem GSview. Ghostscript posłuzy nam do ostatecznego przekształ- ˙ cenia pliku do własciwej postaci. W tym celu wybieramy File|PStoEPS i w otwartym okienku sprawdzamy ´ czy ptaszek jest przy "Automatically calculate Bounding Box" i naciskamy "Yes". Program poprosi o podanie nazwy pliku, podajemy rysunek.eps.
- 5. Otrzymany plik .eps można już włączać do tekstów pisanych w LAT<sub>E</sub>X 2<sub>ε</sub> poleceniem: \includegraphics{rysunek}
- 6. Jeżeli okaże się, że pojawiają się jakieś problemy z kolorami (wbrew oczekiwaniom rysunek jest szary zamiast kolorowy) mamy problem. Można z nim sobie radzić tworząc specjalny plik opisu drukarki (.PPD). Zakładam przy tym, że zainstalowany został sterownik Adobe dla drukarek PostScriptowych (patrz str. [38\)](#page-36-0). Jest on tak skonstruowany że pozwala dodawać kolejne modele drukarek tworząc plik parametryczny (.PPD).

W kartotece w której zainstalowaliśmy program instalacyjny znajdować powinien się plik DEFPRTR2.PPD. Możemy potraktować go jako wzorzec dla "nowej" drukarki. Kopiujemy ten plik pod inna nazwą (test.ppd,

<span id="page-7-0"></span>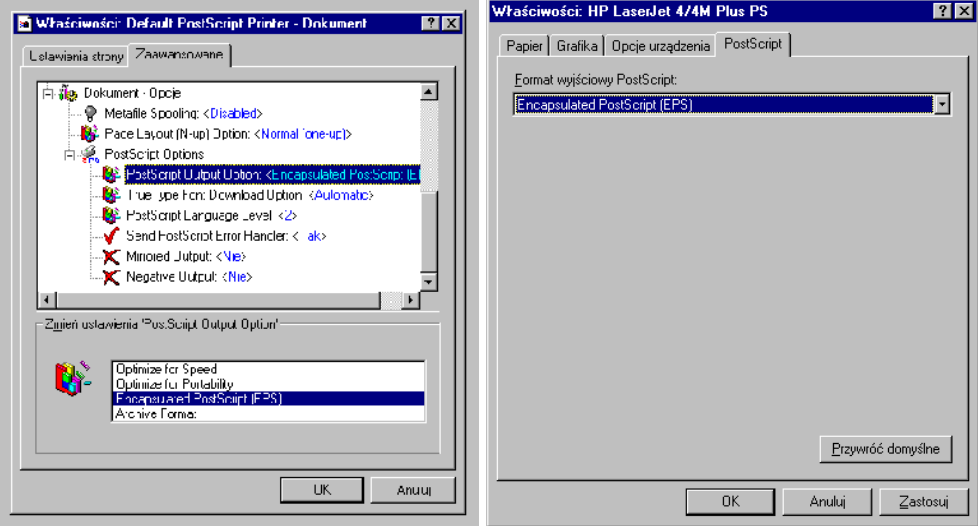

Rysunek 4. Ustawienie właściwości przy drukowaniu do pliku

na przykład) i otwieramy w edytorze tekstowym. Bardzo ostrożnie będziemy musieli zmodyfikować poniższe linie:<sup>9</sup>

```
...
*PCFileName: "DEFPRTR2.PPD"
...
*Product: "(Default PostScript Printer)"
...
*ModelName: "Default PostScript Printer"
*NickName: "Default PostScript Printer v(2010)"
...
*ColorDevice: False
*DefaultColorSpace: Gray
...
```
do postaci:

```
...
*PCFileName: "TEST.PPD"
...
*Product: "(Default PostScript Printer kolor)"
...
*ModelName: "Default PostScript Printer kolor"
*NickName: "Default PostScript Printer kolor v(2010)"
...
*ColorDevice: True
*DefaultColorSpace: RGB
...
```
<sup>&</sup>lt;sup>9</sup> Jeżeli zdecydujemy się zainstalować program wmf2eps, o którym piszę nieco dalej, możemy korzystać ze sterownika, który instalowany jest z tym programem.

<span id="page-8-0"></span>Później instalujemy nowa drukarke. Powinno pomóc.<sup>10</sup>

Niezbyt złożoną procedurę "drukowania do pliku" można nieco uprościć jeżeli program którego używamy pozwala na zapisaniu wyniku pracy w postaci pliku . WMF.<sup>11</sup>

W takiej sytuacji użyć możemy programu wmf2eps. Pozwala on na konwersję plików WMF/ EMF do postaci EPS. Co wiecej, nawet jeżeli używany przez nas program nie pozwala na zapis w postaci WMF program można wykorzystać również do konwersji wektorowej informacji znajdującej się w "schowku" (*clipboard*).<sup>12</sup>

Tak więc wystarczy zaznaczyć wykres utworzony na przykład w programie Excel, skopiować go do schowka aby po uruchomieniu programu wmf2eps "wkleić" (paste) do pola roboczego programu a później skonwertować do postaci EPS.

Niestety, czasami spodziewać się możemy pewnych problemów jeżeli gdziekolwiek na rysunku wystąpią polskie litery. . .

Poniżej podaję (niepełna) listę aplikacji Windowsowych generujących poprawne (na tyle, na ile byłem to w stanie osobiście sprawdzić) pliki EPS:

- gnuplot  $(gnu)$  patrz również str. 10,
- tkpaint (gnu)
- SigmaPlot,
- Mathcad 8 (za wyjątkiem wykresów 3D!),
- Excel,
- PowerPoint,
- PageDraw (freeware nosi obecnie nazwę MayuraDraw 2.04),
- MayuraDraw (shareware).
- StarOffice wyposażony jest w sympatyczny programik do tworzenia grafik wektorowych pozwalający nawet na pewien rodzaj wektoryzacji map bitowych! (W wersji OpenOffice.org program nazywa się OpenOffice.org Draw.) Program ma pewne kłopoty z przekazywaniem grafik przez schowek., nie wylicza BoundingBox.
- CorelDraw! posiada możliwość eksportu grafiki w formacie EPS. Należy wybrać menu File –> Export do pliku EPS, po czym włączyć opcję: "Eksportuj tekst jako krzywe" (Export text as curves) i (koniecz**nie**) wyłączyć opcję "Dołącz nagłówek" (*Add header*). Postępowanie takie można traktować jako "regułę kciuka"<sup>13</sup> także dla eksportu w formacie EPS z innych programów graficznych działających w Windows.
- Deneba CANVAS komercyjny program firmy Deneba (<www.deneba.com>), którego pełna, choć dosyć już starą wersję (6) udostępniło czasopismo Enter (w numerze 9'2002). Program ma całkiem spore możliwości...

Pomijam bardzo wiele komercyjnych i zazwyczaj bardzo drogich aplikacji pracujących w środowisku Win $dows — niestety, nie zawsze mam do nich dostep :-)$ 

gnuplot, tkpaint i MayuraDraw posiadają możliwość zapisu (lub eksportu) tworzonych grafik bezpośrednio w postaci plików EPS.

Do konwersji grafik bitmapowych do postaci EPS można używać na przykład programu ImageMagick (free), lub Paint Shop Pro (shareware) lub jakiegoś innego. W każdym przypadku, należy pamiętać o wyłączeniu właściwości, która nazywa się "Preview".

Również oprogramowanie dostarczane wraz ze skanerami ma możliwość zapisu plików w postaci EPS.

Wiele cennych uwag na temat technik przetwarzania i "ulepszania" obrazów stosowanych podczas skanowania znaleźć można w <http://www.scantips.com/>.

<sup>13</sup> *Rule of the thumb.*

 $10$  Powyższa procedura nie ma żadnego uzasadnienia teoretycznego, ale w pewnych sytuacjach praktycznych — działa. Wszystkie zmiany każdy dokonuje na własną odpowiedzialność. Warto też zapoznać się z End User License Agreement przychodzącym wraz ze sterownikami.

<sup>11</sup> WMF: *Windows Meta–File* specyficzny dla systemu Windows sposób zapisu grafik. Podobnie jak EPS pozwala na zapis grafik wektorowych (i rastrowych oczywiście). Obok niego istnieje również format EMF: *Enhanced Metafile*.

 $12$  O ile tylko program potrafi przekazać informacje w formacie wektorowym do schowka!

#### <span id="page-9-0"></span>**5.2. Programy w systemie Unix**

Oprócz opisanych poniżej kilku aplikacji pragnę polecić wszystkim zasoby znajdujące się na stronie: <http://vectorgraphics.sourceforge.net/>.

```
— Mathematica,
```
W środowisku tekstowym postępujemy tak: gdy już mamy przygotowany obrazek (niech nazywa się on wykres):

```
In(1):=wykres=Plot[\sin[x], \{x, 1, 10\}];
```

```
zapisujemy go do pliku wykres.eps w formacie EPS poleceniem:
 In(2):=Display["!psfix -epsf > wykres.eps", wykres]
```
W środowisku "okienkowym" jest to nawet jeszcze prostsze...

— Matlab,

```
Aby wykres zapisać w postaci pliku EPS należy wydać polecenie print o następującej postaci:
print -ddevicetype (filename)
```
Jako *(devicetype)* podać możemy: eps aby zapisać rysunek jako czarno-biały plik EPS lub epsc — rysunek kolorowy; można użyć również eps2 lub epsc2 (PostScript Level 2).

*(filename)* oznacza nazwę pliku w którym zostanie zapisany rysunek.

Jest też specjalny pakiet zwany laprint.m posiadający pewne dodatkowe zalety w stosunku do opisanej powyżej metody [\[25\]](#page-42-0).<sup>14</sup>

— gnuplot,

Typ "terminala" możemy zdefiniować jako:

```
set terminal postscript eps \langle color \rangle \langle dashed \rangle "\langle fontname \rangle" \langle fontsize \rangle
```
lub

```
set terminal mp \langle color \rangle \langle dashed \rangle [notex] [mag \langle magsize \rangle] "\langle fontname \rangle" \langle fontsize \rangle
```
lub

set terminal epslatex  $\langle color \rangle$   $\langle dashed \rangle$  " $\langle fontname \rangle$ "  $\langle fontsize \rangle$ 

gdzie:

*(color*) przyjmuje wartości color lub monochrome (wartość domyślna — monochrome),

```
(dashed) przyjmuje wartości solid lub dashed (wartość domyślna dashed); parametr decyduje o typie
   linii użytych do rysowania wykresów: ciągłe lub przerywane,
```
- *(fontname)* nazwa fontu PS używanego do opisów (wartość domyślna Helvetica w przypadku terminala postscript lub cmr10 w przypadku terminala mp — chyba, że wybrano opcję notex, wówczas: pcrr8r),
- *(fontsize)* wielkość fontu (domyślnie 14pt w przypadku terminala postscript lub 10pt w przypadku terminala mp),
- $\langle$ **notex** $\rangle$  przy konstruowaniu wykresu nie beda nigdzie używane konstrukcje T<sub>E</sub>Xowe (pozwala na używanie znaków zastrzeżonych, na przykład % czy \$; w przeciwnym razie znaki takie muszą być poprzedzone pojedynczym lub podwójnym<sup>15</sup> znakiem *backslash*, a w pewnych przypadkach trzeba stosowac´ bardziej zaawansowane techniki znane z LAT<sub>E</sub>Xa),
- mag (*magsize*) definiuje współczynnik "powiększenia" (pozwala to, na przykład, na powiększenie symboli matematycznych),

Aby wykres zapisać do pliku używamy polecenie set output "/*filename*<sup>}</sup>". Każdy wykres powinien być zapisywany do osobnego pliku! (W przypadku terminala epslatex jako nazwę pliku podajemy nazwę pliku EPS, drugi, powstający plik będzie miał rozszerzenie TEX.

<sup>14</sup> Pakiet można znaleźć w <http://www.uni-kassel.de/fb16/rat/matlab/laprint/>.

<sup>&</sup>lt;sup>15</sup> Gdy teksty zamykane są znakami podwójnego cudzysłowu.

<span id="page-10-0"></span>Tak na marginesie — pragnę zwrócić uwagę na pakiet egplot pozwalający na włączanie w tekst źródłowy (w LAT<sub>EXU</sub>) poleceń, które zostaną zapisane do pliku, a po przetworzeniu pliku przez gnuplot, w kolejnym przebiegu włączone jako grafiki EPS. Narzędzie pozwala na wygodne zintegrowanie kodu programów generujących rysunki z tekstem który się do nich odwołuje.

Istnieje również możliwość tworzenia wykresów w innych formatach "zrozumiałych" dla systemu L<sup>3</sup>TFX. Jako terminal wybrać można:

- latex (rysunek tworzony jest za pomocą elementarnych polecen języka LATEX: circle, rule, line, vector); uwaga: pliki wynikowe są bardzo obszerne!
- pslatex (ew. pstex) wykresy tworzone są z udziałem specjalnych poleceń języka PostScript włączanych do wynikowego pliku za pomocą poleceń \special;
- epslatex gnuplot utworzy dwa pliki: pierwszy, w formacie .eps zawierający sam "obrazek" oraz drugi, typu .tex zawierający wszystkie opisy wykresu. W ten ostatni możemy ingerować do woli, oraz używać tam polskich liter. Dodatkowa zaleta będzie to, że użyty font będzie taki sam jak całego dokumentu!
- $-$  eepic wymagają użycia pakietu eepic i specjalnego sterownika drukarki;
- tpic wymaga sterowników rozumiejących polecenia tpic;
- pstricks wymaga uzycia pakietu ˙ pstricks (por. rozdział [12.3\)](#page-28-0);
- texdraw do wykorzystania z pakietem texdraw;
- $m_f$  przygotowywuje program który powinien być później przekształcony do pliku  $\nu$ .  $\nu$ heretoniczone i zniego  $\mu$ tu. Niedogodnością wykorzystywania programu mf do przygotowywania rysunków jest konieczność generowania osobnego obrazka w rozdzielczości właściwej dla każdego używanego urządzenia drukującego;
- mp metapost (począwszy od wersji  $3.7.1$ ).

Wydaje się, że rysunki w postaci EPS + TEX (epslatex) będą rozwiązaniem najwygodniejszym, choć metapost być może, również pozwoli zapanować nad polskimi literami (po drobnej ingerencji u uzyskany kod). . .

tkpaint.

Bardzo sympatyczny program do przygotowywania rysunków wykorzystujący zestaw narzędzi Tcl/Tk (wymaga ich zainstalowania). Pod wielu względami program jest podobny do programu Xfig. Sam program został opracowany w środowisku Windows (tam dostępny jest również jako samodzielny program, nie wymagający Tcl/Tk) i "przeniesiony" do pracy w środowisku Unix.

StarOffice/OpenOffice.org.

Bardzo interesujący program. Główną wadą jest znaczna "zasobożerność" (usunięta, jak się wydaje w OpenOffice.org). Posiada interesujący program do tworzenia grafik wektorowych z możliwością eksportu do postaci EPS. Nie radzi sobie zupełnie z polskimi znakami w tak tworzonych plikach (a wersja 5.2 ma jakiś błąd w algorytmie konwersji liter na krzywe). Na uwagę zasługuje program pozwalający na wektoryzację map bitowych. Darmowy<sup>16</sup> (również do zastosowań komercyjnych), ale dotyczy to tylko "okrojonej" jego wersji pod nazwą OpenOffice.org!

Po krótkim obcowaniu z programem OpenOffice.org przyznać należy, że zachowuje się znacznie lepiej niż StarOffice w wersji 5.2. Choć, wersja 1.0 która testowałem, nie jest wolna od błędów, zwłaszcza algorytm konwersji bitmap na krzywe. W szczególności program nie wylicza we właściwy sposób wymiarów rysunku (BoundingBox).

— SDRC I–DEAS,

Zwracam uwagę, że mimo, iż oprogramowanie (w wersji 4) potrafi wyprodukować kolorowe pliki EPS, są z nimi różne problemy:

— pliki są bardzo duże w przypadku obrazów "cieniowanych",

<sup>&</sup>lt;sup>16</sup> StarOffice, począwszy od wersji 6 jest już programem komercyjnym; OpenOffice.org – to "okrojona" (pozbawiona pewnych komponentów) wersja oprogramowania. Dosyć dobrze oceniana przez użytkowników!

<span id="page-11-0"></span>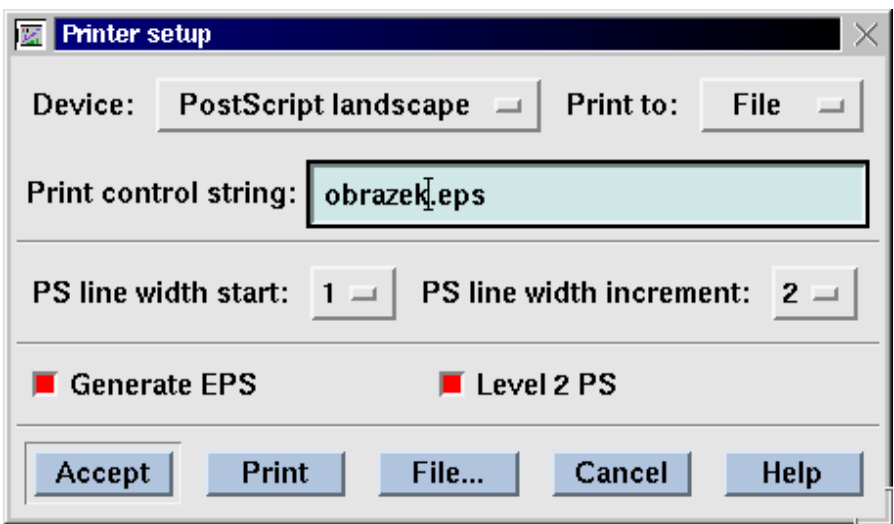

Rysunek 5. Menu drukowania programu xmgr

- PostScript jest trochę niestandardowy poszczególne wiersze zakończone są dziwaczną kombinacją znaków co przeszkadza niektórym programom,
- może zachodzić konieczność "ręcznego" wyspecyfikowania wymiarów rysunku (*Bounding Box*).
- Xfig. Program pozwala na eksport rysunków do postaci EPS.
- xmgr<sup>17</sup> to graficzny program WYSIWYG służący do robienia wszelkiego rodzaju wykresów. Dla osób przyzwyczajonych do korzystania z menu bedzie on zapewne dużo prostszy w użyciu niż gnuplot. Obrazki tworzone w xmgr można zapamiętywać jako pliki PS oraz EPS, które bezpośrednio można włączać w LAT<sub>E</sub>X-u. W menu "File" (rysunek 5) wybieramy "Printer Setup". Tam zaznaczamy jako urządzenie "PostScript Printer" (portrait lub landscape), w "Print to:" wybieramy "File"; zaznaczamy kwadracik "Generate EPS". Wciśnięcie "Print" spowoduje zapisanie w pliku o wybranej przez nas nazwie obrazku w formacie EPS. (W "międzyczasie" program zmienił nazwę na Grace.<sup>18</sup>)

Program xmgr oferuje także format PSTeX, w którym można dołączać do obrazków napisy w LaTeXu nakładając je na obrazki uzyskiwane w wyniku działania xmgr. Dostajemy dwa pliki, jeden w formacie EPS (rozszerzenie .pstex) oraz drugi, który możemy bezpośrednio włączać do LATEX-a poleceniem \input. Wynikiem będzie nałożenie na siebie obrazka zawartego w pliku postscriptowym oraz LATEX-owych napisów.

Do konwersji grafik bitmapowych do postaci EPS można używać programu convert z pakietu ImageMagick lub xv.

Do "poprawiania" plików EPS mających źle wyznaczony BoundingBox (a również do konwersji<sup>19</sup> plików typu PS do EPS) można użyć programów ps2epsi, psfixbb lub ps2eps.

#### **5.3. Analizator HP 35655A oraz konwersja plików HPGL**

(Poniższe uwagi mogą dotyczyć innych urządzeń HP z "wbudowana inteligencja" i dużej cześci plików typu HPGL.<sup>20</sup>) Jeżeli zachodzi potrzeba załączenia "zrzutów" ekranowych analizatora, najlepiej zapisać je na dyskietce tak jak pliki przekazywane na ploter.<sup>21</sup>

 $17$  Opis programu xmgr  $\odot$  2000 by Mirosław Prywata.

<sup>18</sup> <http://plasma-gate.weizmann.ac.il/Grace/>

<sup>&</sup>lt;sup>19</sup> Zwracam uwagę, że poprawny plik EPS nie może zawierać wielu poleceń języka PostScript. Zatem nie każdy plik PS może być przekształcony do EPS.

 $20$  HPGL to specjalny język wykorzystywany do programowania ploterów.

<sup>&</sup>lt;sup>21</sup> Program hp2xx może być wykorzystany również do konwersji innych plików zapisanych w standardzie HPGL do innych postaci.

<span id="page-12-0"></span>Postępowanie prowadzące do zapisania na dyskietce pliku we właściwym formacie jest następujące:

- 1. Na panelu czołowym naciskamy klawisz "Print/Plot".
- 2. Naciskamy klawisz koło monitora opisany "More Setup".
- 3. Ustawiamy "Device is PLOT".
- 4. Ustawiamy "Output to File".
- 5. Naciskamy klawisz "Return".
- 6. Nazwę pliku możemy ustalić po naciśnięciu klawisza "Output Filename" (standardowo analizator nadaje kolejnym plikom nazwy: PLOT1, PLOT2,...)
- 7. Naciskamy "Start Plot/Print"

Plik taki (w języku HPGL) może być przekształcony do postaci EPS za pomocą programu hp2xx (dostępne są wersje pracujące w środowiskach UNIX lub DOS).

Polecenie ma następującą postać:

hp2xx -m eps -f  $\langle$ *filename* $\rangle$   $\langle$ *file* $\rangle$ 

gdzie: *(filename*) to nazwa pliku wyjściowego (w przypadku pominięcia zostanie przyjęta jako *(file*).eps) a *(file*) nazwa pliku wejściowego.

# **5.4. Konwersja map bitowych do postaci skalowalnej**

Jeżeli chcemy rysunek/obrazek w postaci bitowej przekształcić do postaci EPS możemy wykorzystać jeden z wielu dostępnych programów, na przykład:

- convert z pakietu ImageMagick (środowisko Unix lub Windows 9x/NT),
- xv w srodowisku Unix, ´
- gws w srodowisku DOS lub Windows, ´
- $-$  Paint Shop Pro w środowisku Windows.
- gimp w srodowiskach Unix i Windows. ´

(nie jest to w żadnym wypadku pełna lista programów). W środowisku Windows możemy użyć właściwie dowolnego programu, który potrafi rysunek wydrukować — trzeba jedynie zastosować metodę opisaną wcze-śniej (por. punkt [5.1\)](#page-5-0).

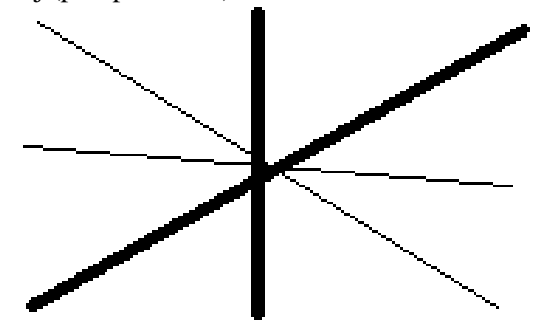

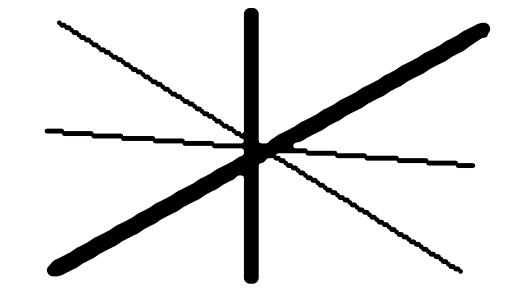

Rysunek 6. Bitmapowy (Rastrowy) EPS uzyskany za pomocą programu Paint Shop Pro

Rysunek 7. Wektorowy (Skalowalny) EPS uzyskany za pomocą programu kvec

Powyższe programy zapisują mapę bitową z wykorzystaniem poleceń języka PostScript ale nie zmieniają charakteru grafiki — ciągle składa się ona z pojedynczych punktów. W przypadku konieczności skalowania (a zwłaszcza obrotów lub przekształceń) — możemy mieć do czynienia ze wszystkimi efektami skalowania map bitowych.

Kolejną wadą tak uzyskanych plików EPS jest ich ogromny rozmiar. Pewnym rozwiązaniem może być użycie **stratnej** kompresji obrazka do postaci JPEG a następnie użycie programu jpeg2ps który wykorzystuje fakt, że PostScript Level 2 potrafi sobie radzić z odpowiednio zakodowanym plikiem JPEG albo programu tif2eps realizującego podobną ideę w przypadku plików TIFF. Gdy zależy nam na **bezstratnej** kompresji <span id="page-13-0"></span>lepszym rozwiązaniem jest użycie programu cep [\[36\]](#page-42-0) do kompresji rastrowych EPSów (czytaj również na stronie [37\)](#page-36-0). Wspominany już program tif2eps zawiera opcję bardzo efektywnej<sup>22</sup> kompresji map bitowych.

Jeżeli jednak zechcemy przekształcić grafikę rastrową do postaci wektorowej — napotkamy pewne kłopoty.

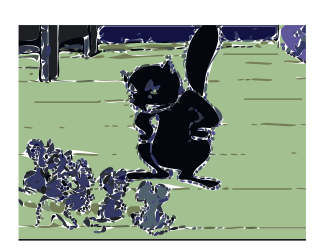

Znalazłem program o nazwie kvec (Shareware — patrz również na stro-nie [38\)](#page-36-0), który stara się dokonać tego dzieła, jednak zadowalające efekty uzyskamy jedynie w ograniczonej liczbie przypadków. . . Najlepsze efekty uzyskuje się w przypadku dwubarwnych symboli o niezbyt skomplikowanym kształcie.

Zamieszczam przykłady pliku przekształconego do postaci "rastrowego" EPS (rysunek [6\)](#page-12-0) a w drugim do postaci "wektorowego" EPS (rysunek [7\)](#page-12-0). W żadnym wypadku efekt nie jest idealny — niektóre "linie" ciągle nie mają

charakteru linii a raczej "schodów"; efekty skalowania widać dopiero przy bardzo dużym pomniejszeniu, ale... I wreszcie przykład zdjęcia przekształconego programem kvec. Kolejny przykład na stronie [20.](#page-17-0)

Zestaw programów StarOffice (OpenOffice.org) zawiera programy StarDraw (OpenOffice.org Draw) i StarImpress (OpenOffice.org Impress) — do przygotowywania prezentacji — pozwalające również na dokonywanie konwersji grafik bitmapowych do postaci skalowalnej.

Program pbmtolps z pakietu netpbm dokonuje konwersji czarno-białych plików PBM do postaci PS składając obraz z pojedynczych linii. Może to, w pewnych sytuacjach, ułatwić skalowanie czy obroty...

Program RasterVect<sup>23</sup> pozwala na konwersję linii i okręgów do postaci pliku DXF (rozpoznawanego przez wszystkie programy CAD) ale też WMF, EMF i EPS.

Ostatnio znalazłem interesujące narzędzie: program cr2v<sup>24</sup> (*celinea Raster to Vector converter*) dokonujacy konwersji bitmap to postaci EPS ale też i do SVG. SVG to standard grafiki wektorowej używany przez XML. Program rozpoznaje formaty BMP, GIF, JPEG, PNG, TIFF i pozwala za pomocą kilku parametrów sterować algorytmem konwersji. Niestety obecnie oprogramowanie występuje jedynie w wersji komercyjnej. . . Innym programem może być AutoTrace<sup>25</sup> z graficznym interfejsem frontline<sup>26</sup>. Warto też wspomnieć o programie potrace<sup>27</sup> realizującym podobne funkcje (ale tylko dla grafik czarno-białych).

Podobno<sup>28</sup> najlepszym narzędziem do przekształcania grafiki bitmapowej w wektorową jest Adobe Streamline; trudno jednak polecać komercyjny program kosztujący ok. 300 USD do zastosowań nieprofesjonalnych.

# **6. Pakiet graphicx**

Poniższy rozdział © 1999 by Krzysztof Pszczoła.

Do manipulowania obiektami graficznymi służą polecenia zdefiniowane w pakietach graphicx i graphics. Pakiety te różnią się składnią poleceń \includegraphics i \rotatebox. Ponieważ polecenia pakietu graphicx dają więcej możliwości i mają bardziej elegancką składnię — dalej będę się zajmował tylko tym pakietem.

Wywołując pakiet graphicx możemy zadeklarować, do jakiego DVI-procesora mają być dostosowane generowane polecenia \special; domyslnie jest to dvips. Ponizej podajemy listę obsługiwanych DVI-procesorów oraz ich możliwości (ograniczenia).

 $^{22}$  Może się jednak okazać, że używana przez nas drukarka/naświetlarka nie ma zaimplementowanych odpowiednich algorytmów dekompresji. . .

<sup>23</sup> <http://www.rastervect.com/>– shareware.

<sup>24</sup> <http://www.celinea.com>

<sup>25</sup> <http://autotrace.sourceforge.net/>

<sup>26</sup> <http://autotrace.sourceforge.net/frontline/>

<sup>27</sup> <http://potrace.sourceforge.net>

<sup>&</sup>lt;sup>28</sup> Uwaga zasugerowana przez Krzysztofa Pszczołę :-)

<span id="page-14-0"></span>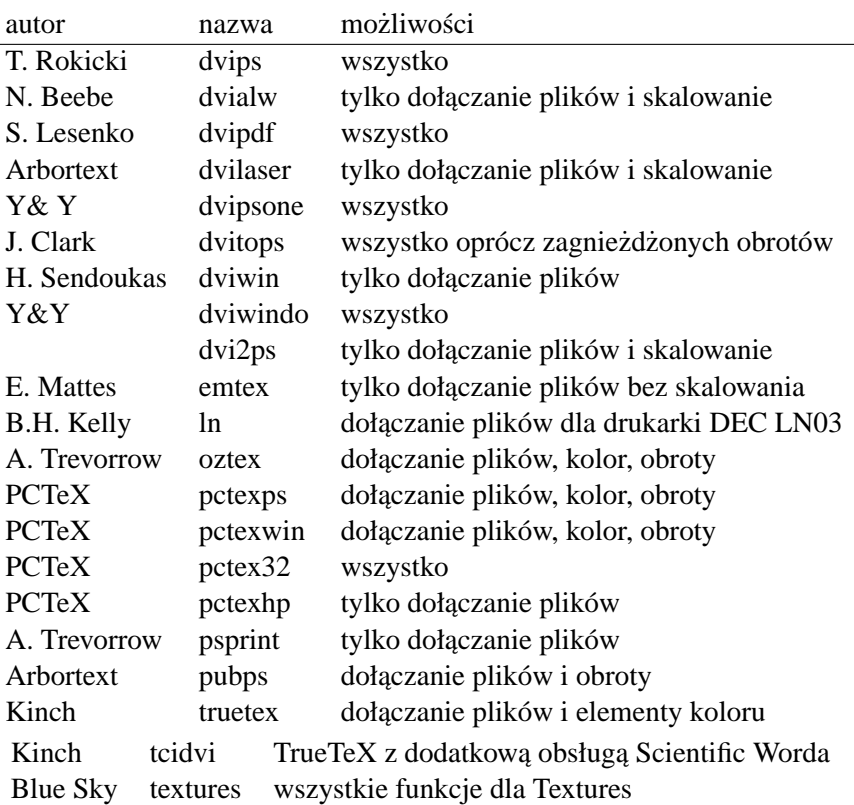

Dodatkowo pakiet graphicx może być wywoływany z następującymi parametrami:

**hiresbb** high resolution bounding box; rezerwuje na rysunek miejsce o wymiarach podanych w pliku EPS jako %%HiResBoundingBox;

final odwrotnie niż draft;

**hiderotate** nie wyswietla obracanych elementów; ´

**hidescale** nie wyswietla skalowanych elementów. ´

# **7. Polecenie includegraphics**

Do wstawiania plików graficznych w tekst tworzonego dokumentu słuzy polecenie ˙

\includegraphics. Jest ono tak skonstruowane, ze: ˙

— może być umieszczone praktycznie w dowolnym miejscu tekstu,

— automatycznie "rezerwuje" odpowiednią ilość miejsca na wstawianą ilustrację.

Taka konstrukcja wymaga jednak posiadania pewnych informacji na temat rozmiarów wstawianego obiektu. Tak się dobrze składa, że pliki graficzne praktycznie wszystkich typów zawierają informację o rozmiarach pliku. Problem polega jednak na tym, że większość plików graficznych ma postać binarną, która jest dosyć trudna do obrabiania przez LAT<sub>E</sub>Xa a zatem bezużyteczna.

Format EPS jest generalnie znakowy i tak skonstruowany, że nagłówek pliku zawiera informację na temat wielkości generowanej grafiki. Ma ona następującą postać:

%%BoundingBox: 50 50 410 302

dwie pierwsze liczby oznaczają *x*–ową i *y*–ową współrzędną lewego dolnego rogu grafiki, a dwie następne prawego górnego rogu. Wszystkie wymiary podawane są w punktach używanych przez PostScript. Wielkość jednego punktu (bp) to  $\frac{1}{72}$  cala czyli około 0.35278 mm. Punkt używany przez T<sub>E</sub>Xa (pt) ma nieco inny wymiar:  $\frac{1}{72.27}$  cala czyli 0.35146 mm.

<span id="page-15-0"></span>W pewnych przypadkach, to znaczy wtedy gdy plik EPS zawiera tak zwany *preview*<sup>29</sup> czyli niskiej rozdzielczości rastrowy<sup>30</sup> i binarny obraz<sup>31</sup> swojej "zawartości" — dotarcie do informacji o rozmiarach pliku może być utrudnione albo niemożliwe. W takich przypadkach (albo wtedy gdy włączamy grafiki typu rastro-wego: pliki BMP, PCX, MSP) informację tę musimy dostarczyć — patrz informacje o opcji bb na stronie [17.](#page-14-0)

Aby użyć polecenia *\includegraphics* w tekście dokumentu, w jego preambule (to znaczy **przed** \begin{document} powinno znaleźć się polecenie:

\usepackage{graphicx}

Składnia polecenia \includegraphics jest następująca:

\includegraphics[ $\langle \text{parametry\_dodatkowe} \rangle$ ]{ $\langle \text{nazwa\_pliku\_graficznego} \rangle$ }

/*parametry\_dodatkowe*/ mogą być następujące (przy czym nie jest to pełen wykaz; odsyłam do [\[33\]](#page-42-0) i [\[3\]](#page-41-0)): width określa szerokość obiektu,

- height określa wysokość obiektu (normalnie obiekty graficzne skalowane są tak, aby zachować proporcje oryginału pomiędzy wysokością a szerokością; wówczas wystarczy podać tylko jeden z powyższych parametrów),
- totalheight określa wysokość pudełka w którym będzie umieszczony obiekt; istotne w przypadku dokonywania obrotów,
- keepaspectratio w przypadku gdy podane są oba powyższe parametry, dodatkowe użycie keepaspectratio powoduje, że wstawiony obiekt będzie przeskalowany w taki sposób aby nie przekroczyć żadnego z zadanych rozmiarów i zachować proporcje oryginału,
- angle określa kąt (w stopniach) obrotu obiektu, liczby dodatnie oznaczają obrót w kierunku przeciwnym do ruchu wskazówek zegara; trzeba pamiętać, że w przypadku dokonywania obrotów wielkość obracanego obiektu zależy od kolejności podawania parametrów width lub height i angle:

```
\includegraphics[width=1cm,angle=0]{eps}
\includegraphics[angle=-90,width=1cm]{eps}
\includegraphics[width=1cm,angle=-90]{eps}
```
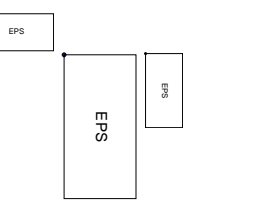

scale parametr mówi w jakich proporcjach ma byc przeskalowany cały obiekt, ´

origin parametr określa współrzędne punktu, wokół którego obracany jest obiekt, normalnie jest to punkt wstawienia obiektu czyli jego lewy, dolny róg. Ponizszy przykład pokazuje jakie jest znaczenie tego para- ˙ metru.

```
\includegraphics[width=1cm,angle=0 ]{kwiatek}
\includegraphics[width=1cm,angle=30 ]{kwiatek}
\includegraphics[width=1cm,angle=60 ]{kwiatek}
\includegraphics[width=1cm,angle=90 ]{kwiatek}
```
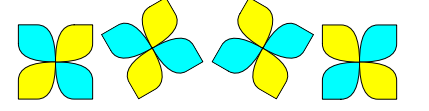

<sup>&</sup>lt;sup>29</sup> Tak zupełnie na marginesie: jeżeli rysunek EPS nie zawiera *preview* a koniecznie musimy go dołączyć – polecam pakiet **epstool** <http://www.cs.wisc.edu/~ghost/gsview/epstool.htm> .

 $30$  W pewnych przypadkach może to być rysunek wektorowy w formacie WMF.

<sup>&</sup>lt;sup>31</sup> Obraz ten jest wykorzystywane przez programy typu WYSIWYG do przedstawienia operatorowi przybliżonego wyglądu strony. Co gorsze, w pewnych przypadkach, preview wykorzystany jest również do drukowania na drukarkach innych niż PostScriptowe!

<span id="page-16-0"></span>Jak sa poukładane "kwiatki" będzie lepiej widać gdy dodamy BoundingBoxy rysunków:

```
\fbox{\includegraphics[width=1cm,angle=0 ]{kwiatek}}
\fbox{\includegraphics[width=1cm,angle=30 ]{kwiatek}}
\fbox{\includegraphics[width=1cm,angle=60 ]{kwiatek}}
\fbox{\includegraphics[width=1cm,angle=90 ]{kwiatek}}
```
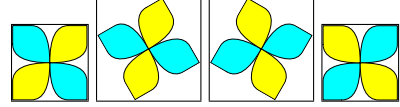

Jeżeli jednak dodamy parametr mówiący, że obiekty mają być obracane wokół swojego środka obraz się zmieni:

```
\fbox{\includegraphics[width=1cm,origin=c,angle=0 ]{kwiatek}}
\fbox{\includegraphics[width=1cm,origin=c,angle=30 ]{kwiatek}}
\fbox{\includegraphics[width=1cm,origin=c,angle=60 ]{kwiatek}}
\fbox{\includegraphics[width=1cm,origin=c,angle=90 ]{kwiatek}}
\includegraphics[width=1cm,origin=c,angle=0 ]{kwiatek}
\includegraphics[width=1cm,origin=c,angle=30 ]{kwiatek}
\includegraphics[width=1cm,origin=c,angle=60 ]{kwiatek}
\includegraphics[width=1cm,origin=c,angle=90 ]{kwiatek}
```
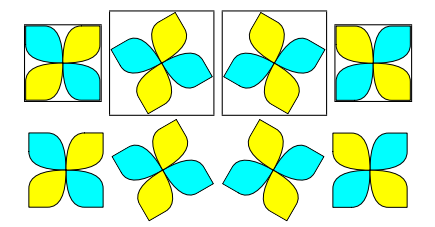

clip parametr żądający aby wszystko to co wykracza poza wymiary obiektu było obcinane,<sup>32</sup>

bb określa wymiary rysunku (*Bounding Box*); należy je podać jako cztery liczby oddzielone odstępami będące współrzędnymi lewego, dolnego i prawego górnego rogu obszaru. Liczby podawane są w jednostkach zwanych bp ("duże punkty", 1/72"). Parametr niezbędny gdy plik EPS jest pozbawiony tych informacji<sup>33</sup> lub gdy, LATEX nie może tych danych z pliku EPS odczytać (na przykład z powodu zbyt długich wierszy albo w sytuacji gdy plik jest skompresowany.).

Nawet mając plik EPS zawierający prawidłowy BoundingBox, manipulując wartością parametru bb moż-na "wyciąć" z rysunku tylko ten detal, który jest nam potrzebny (patrz rysunek [8](#page-17-0) b). Wydaje się jednak, że lepiej w tym celu użyć innych parametrów, opisanych poniżej.

- viewport Parametr pozwala na wybranie z większego rysunku tylko pewnego jego fragmentu. Wymiary podaje się jako cztery liczby będące współrzędnymi lewego, dolnego i prawego górnego rogu obszaru. Współrzędne podawane są względem współrzędnej lewego dolnego rogu BoundingBox. Przykład zastosowania tego parametru podaje rysunek [8](#page-17-0) c.
- trim Jest to alternatywna metoda określania który fragment obiektu ma być drukowany. Wartością parametru są cztery liczby (w jednostkach bp) mówiące ile z rysunku należy odciąć z lewej strony, z dołu, góry i z prawej strony odpowiednio. Przykład na rysunku [8](#page-17-0) d.
- draft powoduje wstawienie zamiast obiektu graficznego tylko nazwy pliku i ramki określającej miejsce zajmowane przez obiekt, bardzo wygodne gdy ciągle pracujemy nad tekstem, a wstawiane grafiki są

 $32$  Normalnie ten parametr nie jest potrzebny, jednak w przypadku pewnych obiektów graficznych sam rysunek jest nieco większy niż zadeklarowana jego wielkość. W takich sytuacjach pominięcie parametru clip powoduje, że grafika będzie wykraczała poza przydzielone jej miejsce.

<sup>33</sup> Ale wówczas zazwyczaj nie jest prawidłowym plikiem EPS!

<span id="page-17-0"></span>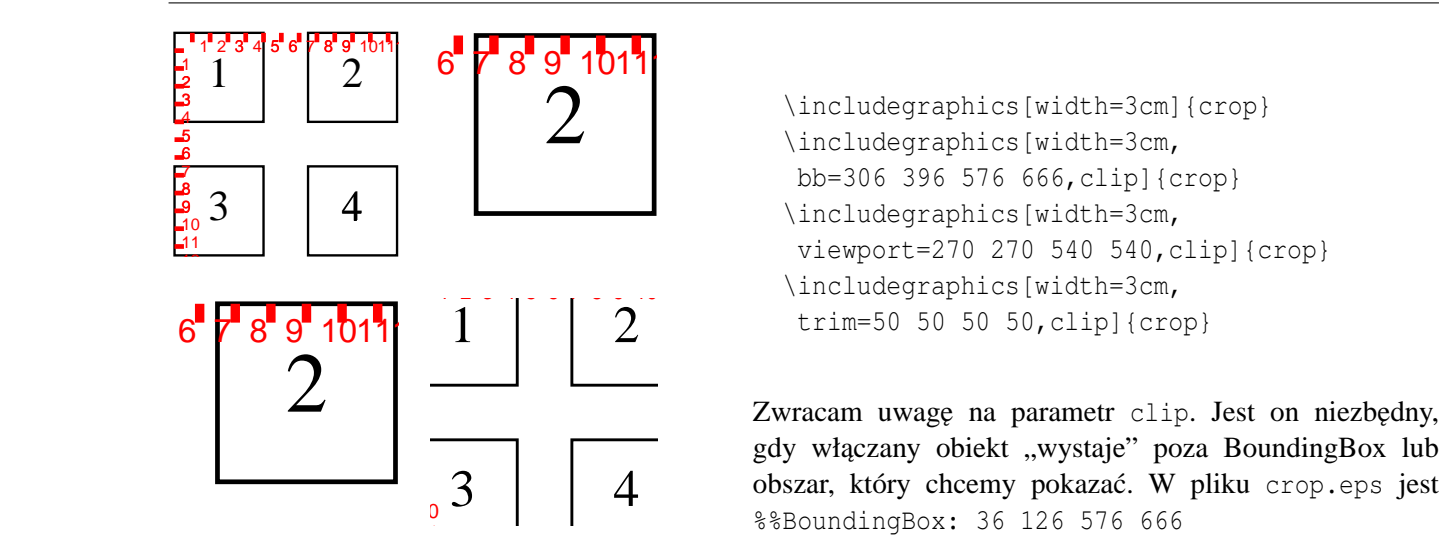

Rysunek 8. Przykład użycia różnych parametrów polecenia includegraphics

3 4 bardzo skomplikowane; odwrotnością draft jest final; parametr draft może być użyty w wierszu \usepackage:

```
\usepackage[draft]{graphicx}
```
i wówczas dotyczy wszystkich włączanych grafik, lub w linii \documentclass: \documentclass[draft]{}

i wówczas jest to parametr obowiązujący globalnie (i modyfikujący zachowanie również innych elementów systemu LAT<sub>E</sub>X 2<sub>ε</sub>).

\fbox{\includegraphics[draft,width=3cm,angle=30]{eps}} \fbox{\includegraphics[width=3cm,angle=30]{eps}}

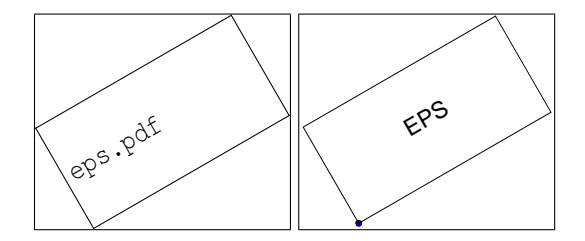

Jeżeli po parametrze ma być podana jakaś wartość (width, height, angle...) wówczas między parametrem a wartością powinien być znak  $=$  (równość):

\includegraphics[width=\textwidth]{obrazek}

w tym przypadku grafika zajmie całą szerokość strony: \textwidth.

Zamiast \usepackage{graphicx} można również użyć \usepackage{graphics}. Oba pakiety udostępniają zbliżony zestaw możliwości. Zaletą pakietu graphicx jest możliwość podawania wszystkich parametrów w postaci *słowo\_kluczowe*=*wartos´c´* .

# <span id="page-18-0"></span>8. Włączanie grafik rastrowych

Temu tematowi (zupełnie poza zakresem naszych zainteresowań) poświęcimy jednak kilka zdań. Czasami może zdarzyć się że mamy plik graficzny w postaci rastrowej i musimy włączyć go do przygotowywanego tekstu. W takim wypadku możemy:

- Przekształcić plik do postaci EPS i postępować dalej jak to opisaliśmy powyżej.
- Dokonać przekształcenia pliku do postaci "fontu" (to znaczy plików  $pk$  i t $fm$ ) i postąpić z tymi plikami jak z każdym fontem. Wadą takiego rozwiązania jest to, że konwersji musimy dokonywać osobno dla każdej rozdzielczości urządzenia drukującego.
- Jeżeli używamy programu dvips do przekształcania plików dvi możemy skorzystać<sup>34</sup> z obecnej ciągle w tym programie możliwości włączania czarno-białych map bitowych poleceniem

\special{em:graph  $\langle$ *nazwa\_pliku*}}.

Kilka uwag na temat powyższych metod.

Konwersja do postaci EPS ma tę wadę, że powstające pliki są duże. (Stosunkowo małe pliki generuje program convert z pakietu ImageMagic; można również dokonywać kompresji za pomocą programu cep. Ciekawą alternatywą wydaje się być program bmeps<sup>35</sup>) Alternatywnym rozwiązaniem, jest konwersja "w locie" z wykorzystaniem jakiegoś programu pomocniczego. Pakiet graphicx pozwala czynność tę zautomatyzować.

Załóżmy, że mamy dużo rysunków w postaci plików PNG i chcemy włączyć je do tekstu przygotowywanego LATEXem. W preambule dokumentu umiescimy dwa polecenia [\[33\]](#page-42-0): ´

```
\DeclareGraphicsExtensions{.png,.eps}
\DeclareGraphicsRule{.png}{eps}{.png.bb}{'convert #1 eps:-}
```
Pierwsze z nich deklaruje, że LATEX, jeżeli nie określimy rozszerzenia nazwy pliku, będzie poszukiwał plików graficznych o rozszerzeniach .pnq i .eps. Drugie określa regułę konwersji z formatu PNG do postaci EPS (użyjemy programu convert) oraz miejsce gdzie zapisane zostaną wymiary pliku (będzie to plik o rozszerzeniu .png.bb).

Ilustracje włączamy w sposób "klasyczny", wydając polecenie:

#### \includegraphics[ ]{face1}

Przygotować tylko musimy plik o nazwie face1.png.bb w tym celu musimy znać wymiary grafiki. Możemy w tym celu albo użyć programu convert: utworzyć plik EPS poleceniem convert face1.png face1.eps i obejrzeć jakim s dobrym edytorem tekstowym (powstały plik może być dosyć duży!) jakie parametry zostały wpisane w powstałym pliku. Początek pliku wyglądał będzie tak:

```
%!PS-Adobe-3.0 EPSF-3.0
%%Creator: (ImageMagick)
%%Title: (face1.eps)
%%CreationDate: (Wed Oct 27 21:38:25 1999)
%%BoundingBox: 0 0 128 128
%%DocumentData: Clean7Bit
```
#### Interesuje nas linia:

%%BoundingBox: 0 0 128 128

i ją wpisujemy do pliku face1.png.bb. Program convert ma tę właściwość, że tak konwertuje rysunek, iż wygenerowany BoundingBox równy jest wymiarom grafiki w pixelach. (Po wykonaniu tej operacji powstały plik EPS możemy skasować.) Można się też posłużyć programem identify z tego samego pakietu:

```
D:\Program Files\ImageMagick-4.1.8>identify face1.png
face1.png 129x129 PseudoClass 9c 5571b PNG 2s
```
 $34$  Wymaga to aby program dvips został skompilowany z opcją -Demtex.

<sup>35</sup> <ftp://sunsite.icm.edu.pl/pub/tex/support/bmeps/>

<span id="page-19-0"></span>Oprócz różnych innych informacji podane są tam wymiary rysunku  $129x129$  i jest to informacja wystarczająca do ręcznego wygenerowania pliku .png.bb (pamiętając o liczeniu od zera).

Do przekształcania plików rastrowych do postaci fontu używać można programu pbmtopk (z pakietu netpbm) — tylko pliki czarno-białe lub bm2font. Ten ostatni daje wiele możliwości wpływania na proces konwersji (cieniowania czy ditheringu) tworzonych obrazów czarno-białych. Więcej na temat algorytmów cieniowania można poczytać w pracach [\[21\]](#page-42-0), [\[22\]](#page-42-0), [\[17\]](#page-42-0). Generalnie jest dosyć sprawny, ale otrzymujemy w wyniku tylko czarno-białe obrazki. (Ma on jeszcze jedną ciekawą własność — pozwala przygotowywać "wyciągi" kolorowe.)

Poniżej przykład tej samej grafiki przekształconej trzema różnymi metodami: a — bm2font, b — "zwykłe" przekształcenie do EPS, c — przekształcenie uzyskane za pomocą programu kvec i d – wyktoryzacja uzyskana za pomocą programu StarOffice. Aby najlepiej porównać uzyskane wyniki należy stronę wydrukować na drukarce.

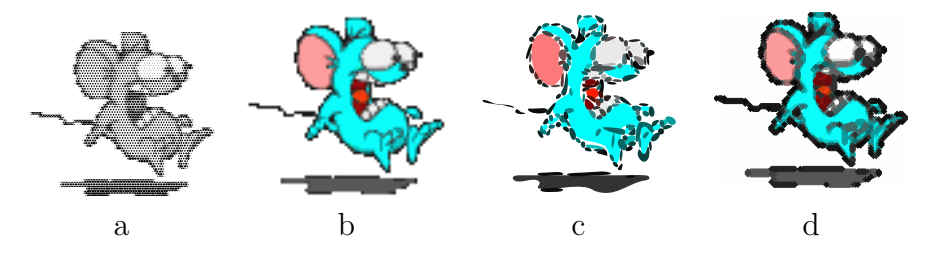

Postać polecenia \special używanego przez emTeX jest następująca: \special{em:graph \filename\[,\width\,\height\]} znaczenie parametrów jest następujące:

h*filename*i nazwa pliku graficznego; plik powinien byc czarno-biały w formacie BMP, PCX, MSP, ´

 $\langle width \rangle$  parametr nieobowiązkowy; szerokość grafiki (podana w jednostkach długości),

 $\langle height \rangle$  parametr nieobowiązkowy; wysokość grafiki.

Jeżeli nie podamy wymiarów grafiki będzie ona drukowana tak, aby każdemu punktowi mapy bitowej odpowiadał jeden punkt na wydruku (w rozdzielczości używanej drukarki!). Zatem plik rastrowy o wymiarach 300  $\times$  300 pikseli będzie miał wymiary 1"  $\times$  1" na drukarce o rozdzielczości 300 dpi i odpowiednio mniej na drukarce o wyższej rozdzielczości.

# **9. Kolor w tekscie ´**

Oprócz włączania kolorowych ilustracji w tekstach przygotowywanych systemem LATEX zmieniać można tak kolor liter jak i kolor tła, na którym się one pojawiają.<sup>36</sup> W preambule dokumentu trzeba zadeklarować wykorzystanie pakietu color:

```
\usepackage{color}
```
Kolory mogą być definiowane w jednym z czterech trybów (ang. *model*):

**rgb** kolory definiowane są za pomocą trzech składowych (czerwonej, zielonej, niebieskiej),

**cmyk** kolory definiowane są za pomocą czterech składowych: jasnoniebieskiej, karmazynowej, żółtej i czarnej.

**gray** tak na prawd˛e nie mamy do czynienia z kolorami tylko z odcieniami szarosci, ´

named można używać tylko wcześniej zdefiniowanych kolorów (ten tryb nie zawsze jest dostępny).<sup>37</sup> Składowe przyjmują wartości pomiędzy 0 a 1.

<sup>&</sup>lt;sup>36</sup> Tu podaję jedynie bardzo podstawowe informacje na temat kolorów. Znacznie bogatszy zestaw informacji znaleźć można w tekscie Włodzimierza Macewicza [\[26\]](#page-42-0). ´

<sup>37</sup> Gdy korzystamy z programu dvips można sprawdzić zawartość pliku dvipsnam.def lub color.pro — zawarte są tam definicje wszystkich kolorów, które możemy bezpiecznie wykorzystywać.

Generalnie (poza sytuacją gdy możemy skorzystać z trybu "named") każdy używany kolor (poza white, red, green, blue, cyan, magenta, yellow, black) powinien być zdefiniowany. Służy do tego polecenie: \definecolor{*\name*}}{*\model*}}{*\color specification*}} gdzie:

 $\langle$ *name* $\rangle$  nazwa koloru,

*(model)* jeden z dostępnych trybów: gray, rgb, cmyk, named,

*(color specification*) 1, 3, 4 liczby z zakresu od 0 do 1 lub nazwa koloru (w zależności od używanego trybu). Nawet jeżeli korzystamy z trybu named używane kolory musimy definiować! Nie musimy jedynie podawać liczbowych wartości poszczególnych składowych. Jako nazw kolorów możemy użyć nazw pod którymi występują:

\definecolor{Dandelion}{named}{Dandelion}

Poleceniem definiującym obowiązujący kolor tekstu jest: \color{*\name*}}. Działa ono analogicznie jak na przykład \bf.

Można też użyć polecenia \textcolor{ $\langle name \rangle$ } { $\langle text \rangle$ } — zmienia ono tylko kolor wskazanego tekstu. Kolejnym poleceniem jest: \colorbox {\*name*}}{\*text*} — tworzy pudełko, którego tło przyjmuje zadany kolor oraz \fcolorbox{\*name1*}}{\*name2*}}{\text}} (pierwszy parametr określa kolor ramki a drugi kolor tła).

Aby zmienić kolor całej strony, używamy polecenia \pagecolor{*\name*}} lub \pagecolor [*\model*}] {*\color specification*} } (znaczenie parametrów takie jak powyżej).

Poniżej kilka przykładów użycia powyższych poleceń.

```
\definecolor{lososiowy}{cmyk}{0,0.53,0.38,0}
\textcolor{lososiowy}{To jest kolor {\l}ososiowy.}\\
\definecolor{szary}{gray}{0.7}
{\color{szary} To jest kolor szary.}\\
\definecolor{zielony}{rgb}{0,.5,0}
\colorbox{zielony}{To jest czarny tekst na zielonym tle.}\\
\fcolorbox{zielony}{szary}{\textcolor{lososiowy}{{\L}osososiowy
tekst na szarym tle w~pude{\l}ku o~zielonym brzegu}}
```
To jest kolor łososiowy. To jest kolor szary. To jest czarny tekst na zielonym tle.

Poleceń można użyć również do nadawania koloru pozornie nietekstowym obiektom (na przykład liniom czy punktom):

```
\begin{picture}(50,50)
   \thicklines
  \textcolor{Brown}{\qbezier(0,0)(0,50)(50,50)}%
  \textcolor{Violet}{\qbezier[20](0,0)(50,0)(50,50)}%
  \thinlines
  \put(0,0){\textcolor{Tan}{\line(1,1){50}}}%
\end{picture}
```
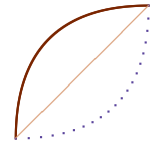

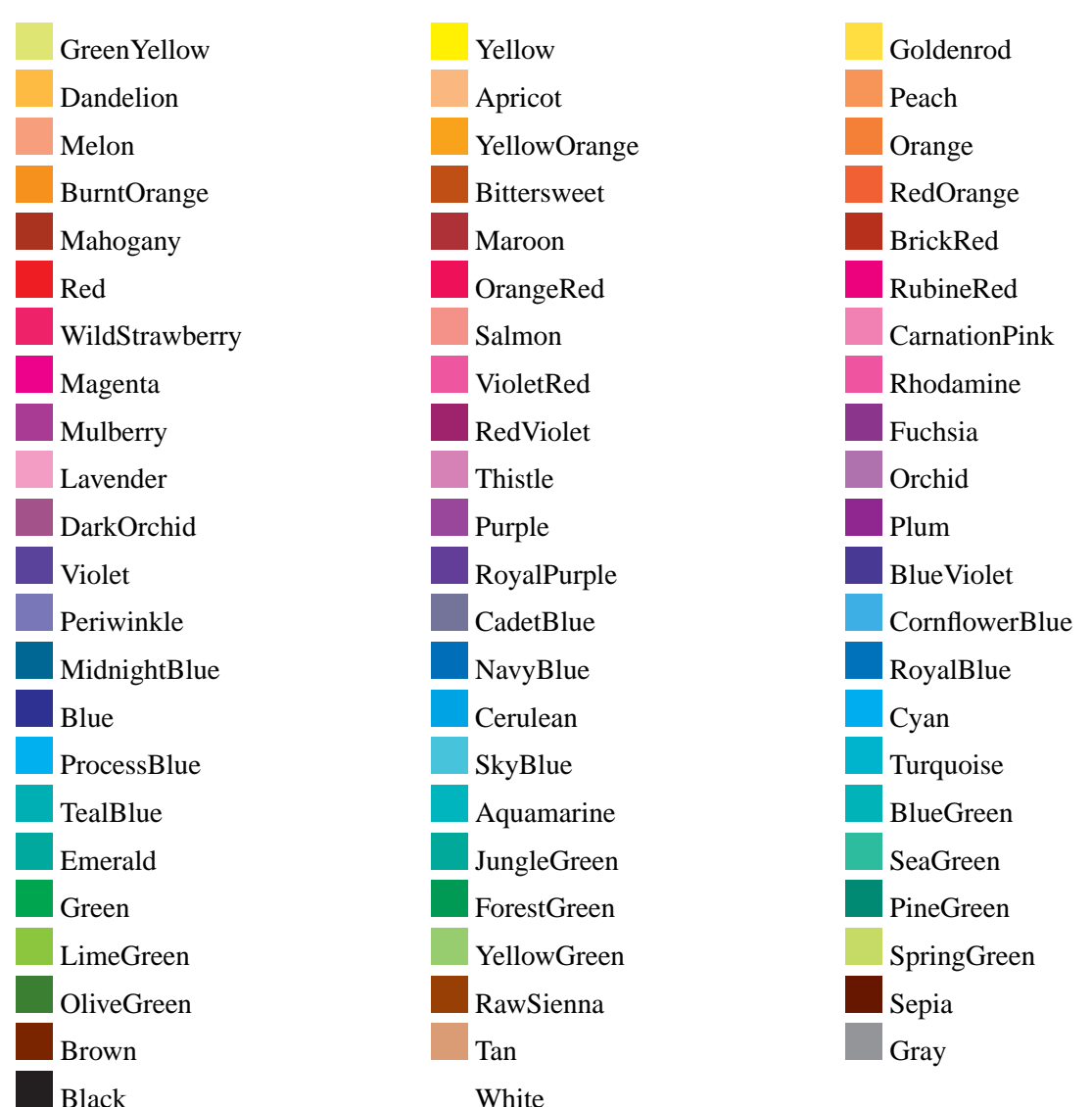

<span id="page-21-0"></span>Poniżej przedstawiam tabelę ze wszystkimi nazwanymi w pliku dvipsnam.def kolorami (na wzór tej umieszczonej w [\[5\]](#page-41-0)).

Jak się wydaje znacznie ciekawsze efekty można uzyskać korzystając z pakietu xcolor, którego wersja 2.0 została niedawno udostępniona. Co ciekawsze wszystkie możliwości pakietu color są "zintegrowane" (czy kompatybilne) z pakietem xcolor. Jedną z ciekawszych funkcji pakietu XCOLOR jest możliwość dokonywania konwersji pomiędzy różnymi trybami (modelami) definiowania kolorów. Pakiet posiada bogatą dokumentację [\[20\]](#page-42-0). Można go używać z pakietem pstricks [\[19\]](#page-42-0).

# **10. Inne efekty specjalne**

#### **10.1. Skalowanie obiektów**

Polecenie \scalebox{\langlei}}[\v-scale\end{*\tigma{i}*} pozwala<sup>38</sup> przeskalować dowolny obiekt występujący jako *argument*. Gdy  $\langle v\text{-}scale \rangle$  zostanie pominięty — obiekt będzie skalowany z zachowaniem proporcji.

<sup>38</sup> Wymaga wykorzystania pakietu graphicx.

```
\scalebox{2}[3]{Ala ma kota}
```
# Ala ma kota

 $\langle h\text{-}scale \rangle$ i  $\langle v\text{-}scale \rangle$  to bezwymiarowe współczynniki skalowania obiektu.

Zamiast \scalebox można użyć polecenia \resizebox{\*width*}}{\*height*}}{\argument}}

```
\resizebox{1cm}{1cm}{Ala ma kota}
\resizebox{1cm}{!}{Ala ma kota}
\resizebox{!}{1cm}{Ala ma kota}
```
# $\mathbb{A}$ la ma kota

powodującego przeskalowanie obiektu do zadanych wymiarów.  $\langle width \rangle$ i  $\langle height \rangle$  to mianowane liczby określające wymiary do jakich zostanie przeskalowany obiekt. Użycie jako jednego z argumentów wykrzyknika spowoduje przeskalowanie obiektu z zachowaniem proporcji.

Podczas skalowania fragmentów tekstu pamiętać trzeba, aby używać (w miarę możliwości) fontów skalowalnych: albo Type1 albo (jezeli nasza implementacja (La)T<sub>E</sub>Xa na to pozwala) fontów TrueType. W przeciwnym wypadku możemy spodziewać się takich efektów:

```
\newfont{\testowy}{ecrm0500}
...
\scalebox{10}{{\testowy Ala ma kota}}
                                     kota
```
Podobnie zachowają się i inne grafiki rastrowe.

#### **10.2. Obroty obiektów**

Polecenie \rotatebox[*\options*)]{\*angle*}}{\argument}}<sup>39</sup> może byc wykorzystane do obrotu dowolnego obiektu. W przypadku gdy ´ chcemy obracać grafikę dostarczaną w postaci pliku EPS znacznie prościej (i efektywniej) będzie skorzystać z możliwości oferowanych przez polecenie \includegraphics.

Parametr *(options)* pozwala na określenie między innymi współrzędnych punktu wokół którego będzie obracany obiekt. Można je podać w postaci  $x=\langle xdim \rangle$ ,  $y=\langle ydim \rangle$  co wskaże bezwzględne współrzędne punktu obrotu ( $\langle xdim \rangle$  i  $\langle ydim \rangle$  to, oczywiście, liczby mianowane.).

Alternatywnie można współrzędne podać w sposób "względny" korzystając ze schematu przedstawionego na rysunku 9; wówczas odpowiedni parametr będzie miał postać origin=  $\langle wsp\'{o}lrzęd{ne} \rangle$ .

Obrócony obiekt ma właściwe wymiary i może być umieszczany w dowolnym miejscu tekstu bez zadnych dodatkowych zabiegów. ˙ Zwracam jednak uwagę, że większość (wszystkie??) programów do oglądania .dvi nie będzie w stanie pokazać efektu obrotu na ekranie.

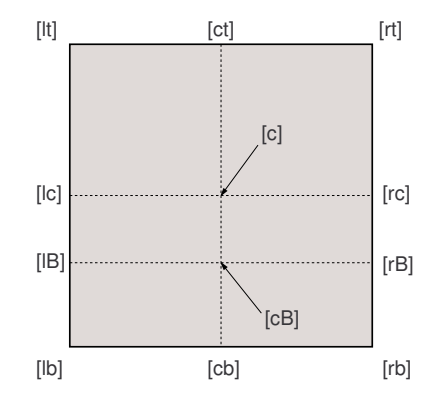

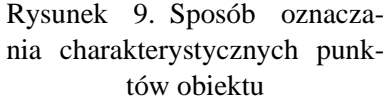

Obrót (podobnie jak i skalowanie opisane wcześniej czy efekt "landscape") realizowane jest za pomocą specjalnych poleceń języka PostScript.

<sup>39</sup> Wymaga użycia pakietu graphicx.

```
\begin{tabular}{|c|c|}<br>\hline<br>\rotatebox{90}{Liczba porz\k{a}dkowa} & obiekt \\<br>\hline \begin{array}{ccc} 1 & & \\ & \delta & \text{aaa} & \\ & \text{shift} & \\ & \text{shift} & \\ & \text{shift} & \\ & \text{shift} & \\ & \text{shift} & \\ & \text{length} & \\ & \text{length} & \\ \end{array}
```
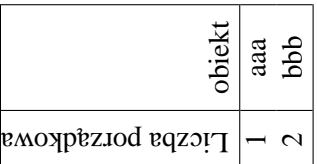

Jeżeli zachodzi potrzeba umieszczenia w tekście dużej tabeli "w poprzek" — można w tym celu użyć pakietu "lscape": Jeżeli zachodzi potrzeba umieszczenia w tekście dużej tabeli "w poprzek" — można w tym celu użyć pakietu "Iscape":

\usepackage{lscape} \usepackage{lscape}

i środowiska landscape i środowiska landscape

<span id="page-24-0"></span>Warto również wspomnieć o pakiecie rotating pozwalającym na włączanie całostronicowych rysunków i tabel w poprzek strony. Jedną z jego zalet jest to, że użyta metoda równie dobrze sprawdza się w zestawie  $LATEX + \text{dvips jak}$  i z pdf $LATEX$ em.

Wykorzystanie stylu deklarujemy w preambule w sposób następujący: \usepackage[ $\langle opcje \rangle$ ]{rotating}

Wśród opcji wymienić należy zwłaszcza figuresright powodująca, że rysunki i tabele będą skierowane w prawo (co, ponoć, zgodne jest z obowiązującymi zasadami). Inne możliwości to: figuresleft lub pozostawienie pola opcji pustym — wówczas rysunki i tabele będą obracane (w przypadku użycia w dokumencie opcji twoside) inaczej na stronach parzystych, inaczej na nieparzystych.

Pakiet dostarcza dwa środowiska: sidewaysfigure i sidewaystable, które pozwalają na składanie całostronnicowych tablic i rysunków w poprzek strony, poza tym zachowują się jak klasyczne środowiska figure i table.

Użycie tych środowisk jest następujące:

```
\begin{sidewaystable}
\langle zawartość\rangle\end{sidewaystable}
                                                             \begin{sidewaysfigure}
                                                             \langle zawartość\rangle\end{sidewaysfigure}
```
Najprostszy przykład użycia może być taki (wymaga on użycia pakietu tabularx):

```
\begin{sidewaysfigure}
 \caption{to jest sidewaysfigure}
\begin{tabularx}{\textwidth}{|X|X|}
 ala ma kota & ola ma psa\\
 ala ma psa oli & ola nie ma nic
 \end{tabularx}
\end{sidewaysfigure}
```
Inne środowiska to sideways powodujący obrót obiektu o 90 stopni w kierunku przeciwnym do ruchu wskazówek zegara, turn pozwalający na obrót obiektu o dowolny kąt oraz rotate działający podobnie jak turn, ale nie rezerwujący miejsca na wynik obrotu.

```
\begin{sideways}
\langle zawartość\rangle\end{sideways}
                                                 \begin{cases} \frac{turn}{\langle angle \rangle} \end{cases}\langle zawartość\rangle\end{turn}
                                                                                                  \begin{rotate}{{angle}}
                                                                                                  \langle zawartość\rangle\end{rotate}
```
# **11. Poprawianie plików EPS**

Znam takich ludzi, którzy twierdzą, że lepiej jest nauczyć się "programowania" w języku PostScript niż korzystać z jakich *ś* wymy ślnych programów do przygotowania niezbyt skomplikowanych rysunków. Nie namawiam nikogo do takiego działania.

Istnieje jednak czasami potrzeba zmodyfikowania (lub takiego przygotowania) pliku EPS aby umieścić na rysunku symbole normalnie niedostępne w programie którego używamy — na przykład opis w języku polskim czy symbole matematyczne. Choć, oczywiście, najlepiej używać dobrego oprogramowania (to znaczy takiego, po którym nie trzeba nic poprawiac). ´

Do osiągnięcia takich efektów należy użyć pakietu psfrag. Pozwala on w sposób "automagiczny" podmienić wstawione "znaczniki" zadanymi ciągami znaków.

Dodatkowo pozwala on w opisach umieszczać polecenia L<sup>AT</sup>EXa, które zostana odpowiednio "zinterpretowane" na etapie przetwarzania PostScriptu.

Procedura postępowania jest następująca:

- 1. W dokumencie musimy użyć pakietu graphicx (lub graphics).
- 2. Dodatkowo używamy pakietu psfrag.
- <span id="page-25-0"></span>3. W przygotowywanym rysunku umieścić musimy "znaczniki"; są to krótkie teksty, najlepiej **jednowyra**zowe; umieszczamy je w tych miejscach, gdzie chcemy umieścić "specjalne" teksty.
- 4. W dokumencie używamy polecenia \psfrag które spowoduje zastąpienie każdego znacznika zadanym przez nas tekstem.
- 5. Polecenie \psfragscanon "włącza" a \psfragscanoff "wyłącza" działanie procedur podmiany ciągów znaków.

Polecenie psfrag ma następującą postać:

 $\text{psfrag}(\text{tag})\left[\langle pos \rangle\right] [\langle scale \rangle] [\langle rot \rangle] \{\langle replacement \rangle\}$ Znaczenie poszczególnych parametrów jest następujące:

- *(tag)* znacznik: tekst, którego **każde** wystąpienie w tekście pomiędzy poleceniem \psfragscanon a \psfragscanoff będzie zastępowane;
- h*pos*i punkt odniesienia wstawianego tekstu, dwie litery: jedna z zakresu {t, b, B, c} a druga {l, r, c} (patrz również rysunek [9\)](#page-22-0); wartość domyślna cc;
- $\langle$ *pspos* $\rangle$  punkt odniesienia tekstu PostScriptowego; wartość domyślna cc;
- $\langle scale \rangle$  współczynnik skali, domyślnie 1;

 $\langle \textit{angle} \rangle$  kat obrotu (w stopniach) wstawianego tekstu wokół punktu odniesienia; standardowo 0;

h*replacement*i wstawiany tekst (lub ogólniej obiekt) LATEXowy.

Jezeli chcemy, aby pewne elementy tekstu w pliku graficznym były interpretowane zgodnie z regułami ˙ LAT<sub>E</sub>Xa muszą mieć one postać:

 $\text{Re}(pos)$ ][ $\langle scale \rangle$ ][ $\langle rot \rangle$ ]{ $\langle ETrX \text{ text} \rangle$ }

Znaczenie parametrów jest identyczne jak parametrów polecenia psfrag.

Powyższy przykład obrazuje niektóre możliwości pakietu.

Bardzo często słyszę zadawane pytanie: "Czy jest jakieś narzędzie które przeczyta plik [E]PS, pozwoli na jego edycję a następnie zapisze w postaci EPS?"

Trudno znaleźć narzędzie które będzie bardzo dobre i tanie. Różne poszukiwania i wnikliwe przysłuchiwanie się dyskusjom na [comp.lang.postscript](news:comp.lang.postscript)<sup>40</sup> pozwoliło znaleźć następujące narzędzia:

- The Ipe extensible drawing editor (patrz <http://ipe.compgeom.org/>) ale nie przetestowałem! Program dostępny w źródłach; potrzebuje kompilatora  $C_{++}$ , autor oprogramowania kompilował go na komputerach pod równymi wersjami SO Unix: Linux, IRIX, Solaris i HP–UX.
- $-$  idraw $^{41}\,$
- pstoedit (patrz równiez na stronie [38\)](#page-36-0). Konwertuje pliki (E)PS do kilku wektorowych formatów: ˙ META-POST, HPGL, Windows MetaFile, Xfig (patrz również na stronę [39\)](#page-36-0), DXF,<sup>42</sup> PDF, Adobe Illustrator,  $\LaTeX(!) - \&Snormalistic picture^{43}, GNU plot utilizes - \n libplot^{44}, \, \SVG^{45},$ idraw i kilku innych jeszcze formatów (których przydatności nie potrafię ocenić). Wymaga, oczywiście, dodatkowego narzędzia do przekształcania wynikowego pliku (ponoć działa świetnie w tandemie z programem Xfig). Ze względu na konwersję do formatu WMF może nadać się do przekształcania EPSów do postaci strawnej dla Worda... Najnowsze wersje programu GSview posiadają "wbudowany" pstoedit.
- MayuraDraw program dostarczany jest z prostym plikiem wsadowym, który korzystając z programu ghostscript konwertuje plik (E)PS do postaci Adobe Illustrator. Takie pliku MayuraDraw potrafi juz im- ˙ portować. W programie można dokonać poprawek i wyeksportować do postaci EPS.

— CorelDRAW! — nie korzystałem.<sup>46</sup>

 $40$  Problem ten dosyć często tam gości.

<sup>41</sup> <http://www.ivtools.org/ivtools/> — nie potrafię w tej chwili rozstrzygnąć czy samodzielnie czyta pliki PostScriptowe, czy wymaga pośrednictwa programu pstoedit.

 $42$  Przenośny format używany przez wiele programów CAD.

<sup>43</sup> Nie pozwala na wypełnianie obszarów.

<sup>44</sup> <http://www.gnu.org/software/plotutils/> biblioteka procedur pozwalająca na łatwe tworzenie (ewentualnie konwersję) rysunków w różnych formatach.

<sup>45</sup> Format wektorowy będący "częścią" specyfikacji XML.

<sup>&</sup>lt;sup>46</sup> Polecający go Marcus Gastreich <ghost@pcgate.thch.uni-bonn.de> napisał tak: "... corel draw (v.>6): afaik that does walk

```
\includegraphics[width=.6\textwidth]{psfrag}
%
\psfrag{ala}[[t][t][1][79]{sin(x)\\psfrag{test}[1][1][.8]{\sf wykres 1}\psfrag\sin\(x)\}[r][r][.75]{\s\sin(x)\\,\psfragscanon
\resizebox{.6\textwidth}{!}{\includegraphics{psfrag}}
\psfragscanoff
```
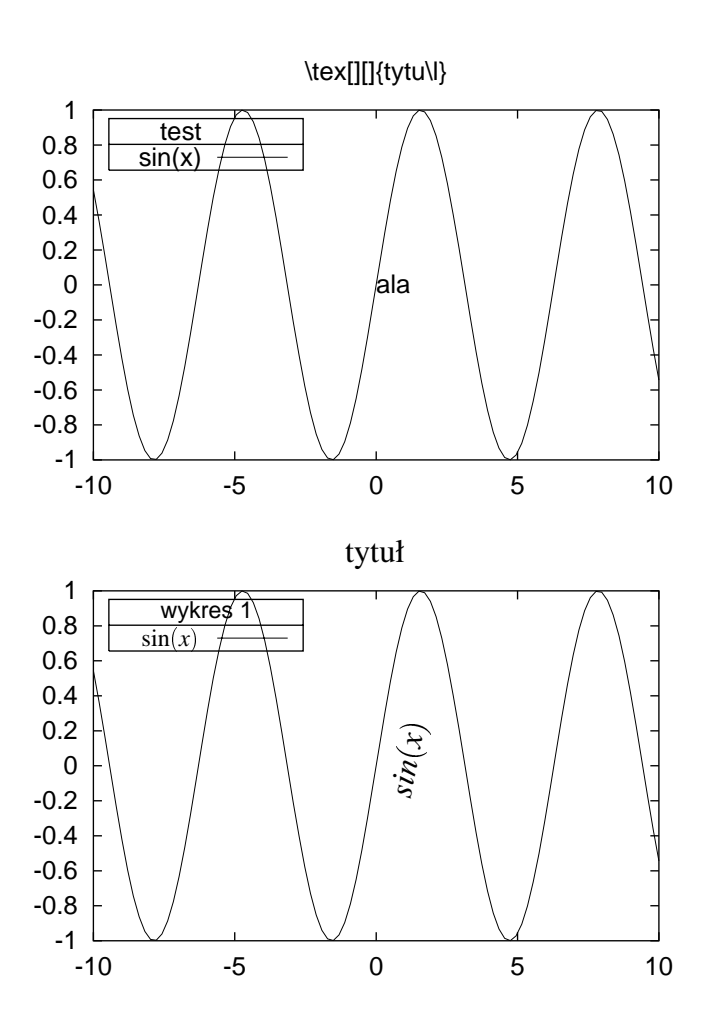

- <span id="page-27-0"></span>— Wspomniany juz˙ Canvas (patrz strona [9\)](#page-6-0) czyta (co najmniej niektóre) pliki EPS, konwertuje je na elementarne obiekty i pozwala na ich edycję.
- ps\_conv jest to program pomocniczy przygotowany przez P. Pianowskiego i B. Jackowskiego służący do konwersji jednostronicowych plików PS do postaci EPS. Dodatkowo wszystkie litery są zamieniane na krzywe. Tak przekształcone pliki mogą być bez problemów czytane przez CorelDRAW!, Adobe Illustrator czy Fontographer. Pewną wadą programu jest to, że wykorzystać go można w środowisku DOS (w każdym innym przypadku wymaga pewnych drobnych korekt). Patrz równiez na stronie [38.](#page-36-0) ˙

# **12. Inne sposoby przygotowywania rysunków**

#### **12.1. Czcionki uzyte do opisu rysunku ˙**

#### Poniższy rozdział (c) 1999 by Krzysztof Pszczoła

Ilustracje są integralnym elementem dokumentu. Nie powinny się z nim "kłócić". W szczególności dotyczy to czcionki opisującej ilustracje, która powinna być albo taka sama jak czcionka dokumentu, albo powinna z nią współgrać i być konsekwentnie użyta we wszystkich rysunkach.

Jeśli rysunek jest po prostu "wstawionym pudełkiem" bez tekstu wewnątrz — nie ma problemu; polecenie \caption załatwia sprawę. Natomiast jeśli rysunek zawiera opisy które mają być złożone czcionką T<sub>F</sub>X-a jesteśmy w trochę trudniejszej sytuacji. Możemy:

- $-$  jeśli wszystkie wstawiane rysunki tworzone są w jednym programie zewnętrznym, we wszystkich opisach stosować konsekwentnie tą samą czcionkę, dobraną tak, aby pasowała do czcionki dokumentu;
- użyć w programie graficznym, w którym robimy rysunek, tej samej czcionki, którą składamy tekst w LATEX-u, np. Computer Modern PS; działa to bez większych problemów np. w Adobe Illustratorze;
- $-\frac{u}{x}$ yć omówionego wcześniej pakietu psfrag;
- $-$  zrobić rysunek w METAPOST-ie, który pozwala dołączyć dowolny tekst (La)T<sub>E</sub>X-a;
- zrobić rysunek wewnątrz LATEX-a, używając jakiegoś pakietu graficznego lub standardowego otoczenia picture.

Możemy również w ogóle nie przejmować się kwestią czcionek użytych w opisach wstawianych rysunków. Czasami to nie przeszkadza.

# **12.2. Metapost**

METAPOST to system o strukturze podobnej do systemu METAFONT: posiada on rozbudowany zestaw poleceń i kompilator zamieniający je — w złożonym nierzadko procesie — w plik EPS. Nie opisuję tu wszyst-kich możliwości systemu odsyłając do lektury dokumentacji [\[13,](#page-41-0) [15\]](#page-42-0).

Jako graficznego Front-enda do programu METAPOST można próbować użyć interesująco wyglądającego programu<sup>47</sup> METAGRAF. Wymaga Javy, w związku z tym dostępny jest i dla komputerów Unixowych i Windowsowych. Mi nie udało się z niego zbyt wiele wydusić.

Do przygotowywania rysunków można również użyć programu METAFONT (różne ciekawe informacje na ten temat znaleźć można, na przykład, w [\[15\]](#page-42-0)). Jednak obiekty, które on tworzy są znakami, które muszą być zamieniane do postaci mapy bitowej osobno dla każdej rozdzielczości. Opracowano nawet specjalizowany pakiet o nazwie mfpic<sup>48</sup> do łatwiejszego przygotowywania rysunków [\[15\]](#page-42-0). Inną alternatywą może być użycie pakietu mf-ps opracowanego przez Bogusława Jackowskiego.

METAPOST dający na wyjściu dosyć prosty plik EPS jest pod tym względem znacznie wygodniejszy. Za używaniem programów METAFONT/METAPOST przemawia fakt, że nie wychodzimy poza programy

through pixel space. all files generated with corel were like 20times as big as before." Ale nie potrafię się odnieść do tej informacji. Są też doniesienia, że zapis w postaci EPS trwa strasznie długo, a powstające pliki są ogromne.

 $47$  Do sciagnięcia z <http://w3.mecanica.upm.es/metapost/metagraf.php>.

<sup>48</sup> <http://comp.uark.edu/~luecking/tex/mfpic.html> Ostatnio dosyc intensywnie rozwijany! ´

<span id="page-28-0"></span>z pewnej rodziny... Dodatkową dyskusję różnych aspektów tego zagadnienia znajdziemy również w [\[6\]](#page-41-0) czy [\[15\]](#page-42-0).

Poniżej dwa przykłady:

```
beginfig(1);
a=.7in; b=0.5in;
z0=(0,0); z1=(a,0); z2=(0,b);z0 = .5[z1, z3] = .5[z2, z4];draw z1..z2..z3..z4..cycle;
drawarrow z0..z1;
drawarrow z0..z2;
label.top(btex $a$ etex, .5[z0,z1]);
label.lft(btex $b$ etex, .5[z0,z2]);
endfig;
end
```
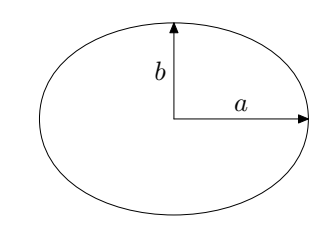

Przykład ten można objaśnić następująco: z0 *to współrzędne środka elipsy o półosiach* a *i* b. z1 *i* z2 *to dwa wierzchołki elipsy. Współrz˛edne punktów* z3 *i* z4 *dobierane s ˛a tak, aby* z0 *lezał na ˙ srodku odcinków ´* [z1,z3] *i* [z2,z4]*. Polecenie* draw *nakazuje połączyć wszystkie punkty linią zamkniętą* (cycle). drawarrow *rysuje strzałki,* label *wstawia napisy. . .*

W ten sposób można tworzyć całkiem skomplikowane rysunki. Można też tworzyć specjalne makra ułatwiające tworzenie powtarzalnych rysunków. Oto najprostszy przykład. Plik dane. dat zawiera dwie kolumny danych — współrzędne punktów pewnego wykresu:

```
input graph;
beginfig(1);
 draw begingraph(3cm,2cm);
gdraw "dane.dat";
endgraph;
endfig;
end
```
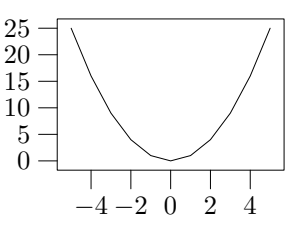

# **12.3. PSTricks**

PSTricks to bardzo obszerny zestaw makr służących do rysowania z wykorzystaniem możliwości udostępnianych przez język PostScript. Makra mogą być wykorzystywane zarówno w L<sup>3</sup>T<sub>E</sub>X 2<sub>ε</sub> jak i w plain-T<sub>E</sub>Xu.

Zaznam, że o ile do tej pory mówiłem o włączaniu do dokumentu ilustracji zrobionych na zewnątrz LAT<sub>E</sub>X-a, to używając pakietu PSTricks rysujemy *wewnątrz* dokumentu LAT<sub>E</sub>X-a.

Każde z makr generuje pewien zestaw poleceń w języku PostScript, które są włączane jako obiekty spe**cial** do pliku DVI. Nie będą one zazwyczaj interpretowane (i widoczne) gdy używamy "zwykłej" przeglądarki DVI. Jednak po przetworzeniu DVI do PS, na przykład za pomocą programu dvips, uzyskujemy żądane rezultaty.

Pakiet PSTricks powstał znacznie wcześniej niż LATEX  $2\varepsilon$  i z tego powodu wśród jego poleceń znaleźć można też funkcje dublujące się z tymi oferowanymi przez pakiety graphics, graphicx, color.

Główną chyba wadą systemu PSTricks jest to, że LAT<sub>EX</sub> nic nie wie na temat wielkości generowanego obiektu. Panować nad tym musi autor zamykając cały rysunek w otoczeniu picture lub pspicture.

Mały przykład rysunku przygotowanego tym pakietem znaleźć można na stronie [33.](#page-31-0)

Poniższy rozdział (c) 1999 by Krzysztof Pszczoła

<span id="page-29-0"></span>Pakiet XY-pic, autorstwa Kristoffera Hogsbro Rose i Rossa Moore'a, służy do robienia rysunków wewnątrz (La)TEX-a. Rysunki składa ze specjalnych czcionek, przez co jest niezalezny od DVI-procesora. Dodatko- ˙ wo istnieje możliwość generowania rysunków jako PostScript — wykorzystuje wtedy polecenia \special DVIPS-a — co w niektórych przypadkach owocuje "gładszymi" rysunkami, lepiej nadającymi się do wstawiania do PDF-ów.

Pakiet XY-pic szczególnie dobrze nadaje się do rysowania diagramów przemiennych, grafów, wielościanów, w˛ezłów, two-cell diagramów. Tutaj podamy przykłady rysowania diagramów przemiennych i grafów.

```
\usepackage[arrow,matrix,tips,curve]{xy}
```

```
\setminus [
\xymatrix{ % b˛edziemy rysowa´c diagram przemienny
 &D \ar[d1]_R \ar[dr]^T \ar@{-->}[d]^F \ \% pierwszy wiersz tabeli wolne miejsce,
                               % etykieta D strzałka do dołu w~lewo
                               % z~etykietą R umieszczoną u~góry
                               % strzałka do dołu w~prawo z~etykietą
                               % T umieszczoną u~góry przerywana
                               % strzałka do dołu z~etykietą F
                               % umieszczoną z~lewej strony
B & B \times C \ar[l]_P \ar[r]^Q & C % drugi wiersz tabeli: 3 pola
} % i~2 strzałki; koniec rysunku
\setminus]
```

```
\usepackage[graph,frame]{xy}
```

```
\setminus[
\xygraph{ \frac{1}{2} 8 będziemy rysować graf []
*[6]+[F]{A} \frac{1}{2} % ,A' w~obwódce owalnej (+[o]) z~narysowana
                        \frac{1}{6} ramka (+ [F])(-[d] *+=[o]+[F]{AA} % kreska (-) do dołu w~lewo ([d])
 ,-[d] *+=[o]+[F]{AB} % kolejna gałąź; do dołu ([d])
   (-[dl] *+=[o]+[F]{ABA} % podgraf --- działamy rekurencyjnie
   ,-[d] *+=[o]+[F]{ABB} % kolejna gałąź podrafu
   ,-[dr] *+=[o]+[F]{ABC} % jeszcze jedna gałąź podgrafu; do dołu
                        % w~prawo ([dr])
   ) % koniec podgrafu
 ,-[dr] *+=[o]+[F]{AC} % kolejna gałąź górnego grafu
 ) % koniec górnego grafu
} % koniec rysunku
\setminus]
```
<span id="page-30-0"></span>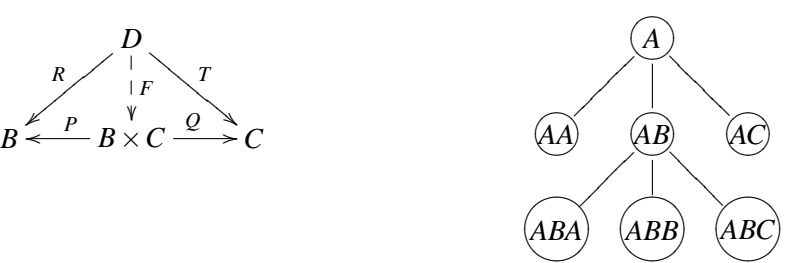

Po więcej informacji odsyłam do dokumentacji pakietu: [\[34\]](#page-42-0), [\[35\]](#page-42-0) oraz do 5. rozdziału podręcznika [\[9\]](#page-41-0).

## **12.5. Specjalistyczne pakiety graficzne**

Poniższy rozdział © 1999 by Krzysztof Pszczoła.

Istnieje szereg specjalistycznych pakietów do LATEX-a, które pozwalają na uzyskiwanie specjalnych efektów graficznych. Są to na przykład:

- **XyMTeX** zestaw pakietów do rysowania chemicznych wzorów strukturalnych; [ftp://sunsite.icm.edu.](ftp://sunsite.icm.edu.pl/pub/CTAN/macros/latex/contrib/xymtex/) [pl/pub/CTAN/macros/latex/contrib/xymtex/](ftp://sunsite.icm.edu.pl/pub/CTAN/macros/latex/contrib/xymtex/);
- **FeynMF** pakiet do rysowania fizycznych diagramów Feynmana; [ftp://sunsite.icm.edu.pl/pub/CTAN/](ftp://sunsite.icm.edu.pl/pub/CTAN/macros/latex/contrib/feynmf/) [macros/latex/contrib/feynmf/](ftp://sunsite.icm.edu.pl/pub/CTAN/macros/latex/contrib/feynmf/);
- **circ** pakiet do rysowania schematów elektrycznych; [ftp://sunsite.icm.edu.pl/pub/CTAN/macros/gene](ftp://sunsite.icm.edu.pl/pub/CTAN/macros/generic/diagrams/circ/)ric/ [diagrams/circ/](ftp://sunsite.icm.edu.pl/pub/CTAN/macros/generic/diagrams/circ/) oraz podobny: circuit macros [ftp://sunsite.icm.edu.pl/pub/CTAN/graphics/](ftp://sunsite.icm.edu.pl/pub/CTAN/graphics/circuit_macros/) [circuit\\_macros/](ftp://sunsite.icm.edu.pl/pub/CTAN/graphics/circuit_macros/);
- **MusiXTeX** pakiet do rysowania nut muzycznych; istnieje do niego kilka preprocesorów; [ftp://sunsite.](ftp://sunsite.icm.edu.pl/pub/CTAN/macros/musixtex/) [icm.edu.pl/pub/CTAN/macros/musixtex/](ftp://sunsite.icm.edu.pl/pub/CTAN/macros/musixtex/);
- **chess** narz˛edzia do rysowania diagramów do gry w szachy; [ftp://sunsite.icm.edu.pl/pub/CTAN/fonts/](ftp://sunsite.icm.edu.pl/pub/CTAN/fonts/chess/) [chess/](ftp://sunsite.icm.edu.pl/pub/CTAN/fonts/chess/).

Więcej informacji znaleźć można w rozdziałach 6–8 pracy [\[9\]](#page-41-0).

# 13. Rysunki "oblane" tekstem

Czasami zachodzi konieczność (zwłaszcza, gdy rysunek jest niewielki) "oblania" go tekstem. Operacja ta nie zawsze przynosi dobre efekty, zwłaszcza, gdy mamy za mało tekstu do "oblania" rysunku. Inne niż tekst "obiekty" nie bardzo się do tego nadają. T<sub>E</sub>X posiada całkiem sprawne narzędzie (polecenie \parshape) do nadawania poszczególnym wierszom tekstu właściwej długości. Posiadaczy biuletynu GUST odsyłam do tekstu Janusza M. Nowackiego [\[30\]](#page-42-0). Problem polega jedynie na automatycznym wyliczeniem długości wierszy...

Aby "oblanie" rysunku tekstem udało się — potrzeba dosyć dużo tekstu. I najlepiej, żeby nie były to jakieś środowiska czy wzory — tylko **zwykły** tekst.

Najprostszym rozwiązanie tego problemu jest zamknięcie obrazka i tekstu w osobnych środowiskach "minipage" o odpowiedniej szerokosci i umieszczenie ich obok siebie. ´

Wadą takiego rozwiązania, jest to, że jakakolwiek zmiana w ministronie z tekstem może popsuć cały efekt wizualny.

Inne możliwości daje pakiet o nazwie wrapfig. Udostępnia on dwa środowiska o nazwach wrapfigure i wraptable pozwalające osiągnąć efekty, które (czasami) spełnią nasze wymagania...

Użycie ich jest następujące:

```
\begin{wrapfigure}[\langle nl \rangle]{\langle placement \rangle}[\langle overlap \rangle]{\langle width \rangle}
\langle figure\rangle\end{wrapfigure}
```
Znaczenie poszczególnych parametrów jest następujące:

<span id="page-31-0"></span>*hnl*) Nieobowiązkowy parametr, mówiący ile linii tekstu powinno być "krótszych" (w normalnych warunkach wartość ta zostanie wyznaczona automatycznie, czasami jednak zachodzi konieczność korekty).

*(placement*) Obligatoryjny parametr mówiący gdzie ma być umieszczony rysunek:

- **r** po prawej stronie,
- **l** po lewej stronie,
- **i** "wewn atrz" (przy druku dwustronnym inaczej dla stron parzystych, inaczej dla nieparzystych),
- **o** "na zewnątrz" (polska tradycja typograficzna nakazuje by stosować właśnie takie umiejscowienie ilu-stracji [\[4\]](#page-41-0)).

Pojęcia "wewnątrz" i "zewnątrz" dotyczą tej strony kartki, która jest dalej lub bliżej zszycia. W przypadku druku dwustronnego — dla stron nieparzystych o znaczy tyle samo co r.

 $\langle$ **overhang**) Określa jak bardzo rysunek będzie "wystawa-" na margines (normalnie nie będzie wystawać).

*(width*) Definiuje szerokość wstawianego rysunku.

*(figure*) Wstawiany rysunek.

Zamiast pakietu wrapfig można użyć również: floatflt lub picins.

W każdej sytuacji musimy zdawać sobie sprawę z tego, że nawet bardzo mała zmiany w tekście mogą powodować poważne perturbacje z rozkładem ilustracji. Tak więc zawsze ilustracje rozmieszczamy w osta**tecznej** wersji tekstu.

#### **14. Znaki wodne**

Właściwie to wykracza poza zasadniczy temat (włączanie do tekstu ilustracji czy wykresów), ale przygotowywując jakiś tekst lub slajdy możemy zechcieć umieścić na każdej stronie logo...

Aby osiągnąć taki efekt musimy posłużyć się pewną "sztuczką". Pakiet nazywa się fancyhdr. Pozwala on (i jest to jego zasadnicza funkcja) bardzo łatwo definiować i modyfikować wygląd paginy górnej (to co nazywane jest *header* w pakiecie fancyhdr i gdzie umieszczana jest zywa pagina) i paginy dolnej (ang. ˙ *footer* gdzie umieszczane są przypisy czy notki $.49$ 

Sztuczka polegać będzie na tym, że żywą paginę lub notkę będziemy definiować tak aby zawierała znak graficzny, który chcemy umieścić na każdej stronie. Pamiętać przy tym należy, że żywa pagina drukowana jest **przed** wydrukowaniem zawartości strony a notka **po**. Zatem grafika nakładana w notce może (o ile jest ..nieprzezroczysta") przysłonić tekst.

Pamiętać trzeba o odpowiednim pozycjonowaniu obiektu który chcemy umieścić na stronie. Dokonać tego można za pomocą polecenia \put.

Najprostsze rozwiązanie wyglądać może zatem tak:

```
\fancyhead[L]%
 {
  \unitlength 1cm
  \begin{picture}(0,0)
  \put(0,-20){\includegraphics[width=\textwidth]{obiekt}}
  \end{picture}
 }
```
Niestety, nie jest to najlepsze rozwiązanie: podczas tworzenia każdej strony powyższe polecenia będą za każdym razem interpretowane. Lepszym rozwiązaniem może być utworzenie z obiektu graficznego "kontenera" ( $\simeq$ i włączanie go do tekstu:

```
\newsavebox{\mygraphics}
```
<sup>49</sup> Dziękuję Tomkowi Przechlewskiemu za zwrócenie uwagi na niepoprawne używanie określeń "nagłówek strony" i "stopka strony". Próbowałem odnaleźć jakieś definicje w [\[29\]](#page-42-0) i [\[1\]](#page-41-0) ale bez większego rezultatu. Stąd konwencja "pagina górna (dolna)" na określenie **miejsca** i "żywa pagina" oraz "notka" na określenie zawartości.

```
\sbox{\mygraphics}{\includegraphics[width=\textwidth]{obiekt}}
...
\fancyhead[L]{\setlength{\unitlength}{1cm}
\begin{picture}(0,0)
\put(0,-20){\usebox{\mbox{\mbox{\v}}}}\end{picture}}
```
Niestety, plik graficzny będzie włączony do wynikowego pliku PostScriptowego wielokrotnie. Osoby obeznane z PostScriptem mogą podjąć trud takiego przygotowania pliku EPS aby włączyć go tylko raz i wielokrotnie wykorzystać na każdej stronie. Wymaga to jednak pewnej pracy.

Aby ułatwić sobie określenie pozycji w której wstawiany ma być obrazek można posłużyć się następującymi poleceniami, które produkują coś w rodzaju papieru milimetrowego:

```
\frac{\L}{\pscript{0,0}(-1,-10)(1, 1)\\begin{bmatrix} \psqrt{0,0) (-1,-1) (6,1) \end{bmatrix}\frac{\frac{R}{\psqrt{(0, 0)} (-1, -10)}{(1, 1)}\psgrid(0, 0) (-1, -1) (-6, 1)\frac{\c}{c}\frac{C}{\psgrid(0, 0) (-1, 1) (1, -10)}\fancyfoot[L]{\psgrid(0,0)(-1, -1)(1, 10)}
\frac{root[R]}{\psgrid(0, 0) (-1, -1) (1, 10)}\fancyfoot[C]{\psgrid(0,0)(-1, -1)(1, 10)}
```
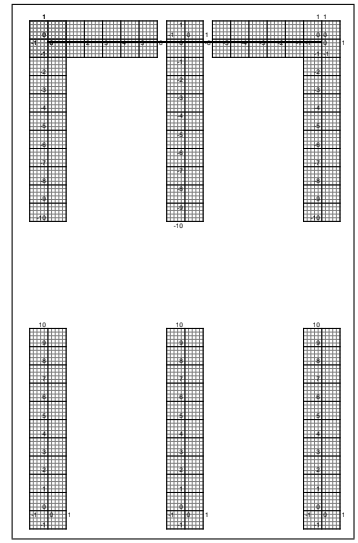

Dobrze byłoby sprawdzić na co pozwala pakiet textpos.

# **15. Nakładanie obiektów na siebie**

W sytuacjach gdy zachodzi potrzeba "nakładania" obiektów graficznych na siebie przydatnym może być pakiet overpic. Pozwala on utworzyć "wirtualny" układ współrzędnych obejmujący cały rysunek stanowiący tło, i łatwo na tym tle pozycjonować za pomocą poleceń  $\put$  dodatkowe obiekty (jak na poniższym przykładzie).

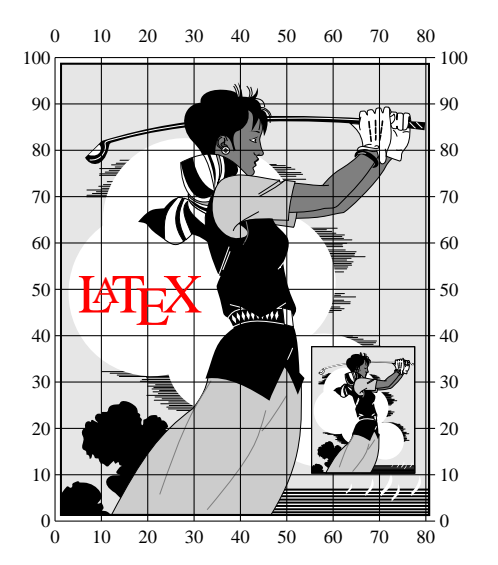

```
\begin{overpic}[scale=.25,grid,tics=10]{golfer}
  \put(5,45) {\text{color}red}{\huro \LareX}}\put(55,10){\includegraphics[scale=.07]%
      {golfer}}
\end{overpic}
```
<span id="page-33-0"></span>Aby użyć pakietu overpic należy zadeklarować go w sposób następujący:

 $\langle\u$ sepackage $[\langle opcja\rangle]$  $\langle\vee\rangle$ 

Jako  $\langle opcja \rangle$  uzyć można albo abs — wówczas uzyte będą jednostki rzeczywiste, albo percent (permil) wówczas użyte będą jednostki względne: procenty lub promile (wartość domyślna: percent).

Najprostsze użycie pakietu jest następujące (i zbliżone do polecenia \includegraphics): \begin{overpic}{\*filename*}} \end{overpic} bardziej zaawansowane: \begin{overpic}[scale= $\langle nn \rangle$ , grid, tics= $\langle mm \rangle$ ]{ $\langle filename \rangle$ }  $\{\text{x}, \langle y \rangle\}$  {  $\{obiekt\}$  }

\end{overpic}

(parametr scale= $\langle nn \rangle$  pochodzi z polecenia \includegraphics; grid deklaruje czy ma być rysowana siatka pomocnicza, a ticks= $\langle mm \rangle$  jak gęsto ma być ona rysowana używając aktualnych jednostek!)

Zwracam uwagę, że obiekty rysowane są w takiej kolejności w jakiej pojawiają się w tekście i obowiązują (opisane wcześniej) reguły "nakrywania". Ani PostScript ani PDF nie znają (niestety?) pojęcia przezroczystości. Generalna zasada działania PostScriptu jest taka: zakłada się że kartka papieru jest biała, później – w kolejności wynikającej z interpretacji programu — pojawiają się rysowane obiekty (nakrywając się w miarę potrzeby).

Jeżeli jednym z obiektów będzie mapa bitowa (przekształcona do postaci EPS) pojawia się pytanie: "czy niektóre fragmenty rysunku nie mogą być zadeklarowane jako przezroczyste?" Otóż nie. Białe fragmenty bitmapy będą malowane białą, doskonale kryjącą farbą.

# 16. Srodowisko figure

Zazwyczaj jest tak, że ilustracje umieszczane są w środowisku figure. Takie podejście przenosi cały obowiązek rozmieszczenia ich na LATEXa. Niesie też za sobą szereg "niebezpieczeństw" — ilustracje będą pojawiały si˛e nie tam gdzie **my** chcemy ale tam gdzie zadecyduje LATEX. W pierwszej chwili moze to dopro- ˙ wadzić do pewnej dezorientacji początkującego użytkownika LATEXa.

Generalnie na sprawę patrząc rozmieszczanie ilustracji w tekście jest sprawą bardzo trudną. Uwzględnić trzeba bardzo wiele aspektów natury estetycznej i zadbać o to, żeby ilustracje związane z tekstem pojawiały się najbliżej miejsca do którego się odnoszą. Bardzo ciekawa dyskusja tego problemu przeprowadzone jest w [\[27\]](#page-42-0), szereg uwag technicznych zawiera praca [\[4\]](#page-41-0).

Mechanizm rozmieszczania ilustracji wbudowany w system LAT<sub>E</sub>X jest dosyć skomplikowany i opisany szeregiem nienaruszalnych reguł oraz kilkoma parametrami, które można modyfikować.

Środowisko figure wygląda tak: \begin{figure}[ $\langle parameter \rangle$ ]

\end{figure}

...

Nieobowiązkowy *(parametr)* zawiera wskazówki mówiące, w którym miejscu powinna zostać umieszczona ilustracja. Może on przyjmować jedną (lub kilka) z poniżej podanych wartości:

- t (*top*) na górze strony,
- b (*bottom*) u dołu strony,
- h (*here*) w tym własnie miejscu, ´

p (*page*) na osobnej stronie z ilustracjami (wkładka).

Jeżeli podajemy kilka z powyższych wartości kolejność nie jest znacząca! Jeżeli nie podamy parametru przyjęte będzie [tbh].

Reguły stosowane przez L<sup>AT</sup>EXa są następujące [\[33\]](#page-42-0):

- 1. Ilustracja będzie umieszczona zgodnie ze specyfikacją podaną przez użytkownika.
- 2. Umieszczenie ilustracji nie może powodować przepełnienia strony.
- <span id="page-34-0"></span>3. Ilustracja musi zostać umieszczona na stronie na której występuje w tekście lub na stronie dalszej.
- 4. Ilustracje muszą występować w takim porządku, w jakim zostały umieszczone w tekście, czyli nie można rozmieścić ilustracji jeżeli pozostają jakiekolwiek nie rozmieszczone ilustracje. W szczególności:
	- ilustracja nie może być umieszczone *here* jeżeli jest jeszcze jakaś nie rozmieszczona ilustracja,
	- jedna ilustracja, której z jakichkolwiek powodów LATEX nie może umieścić w tekście zgodnie ze swoimi zasadami wstrzymuje rozmieszczanie wszystkich następnych ilustracji.
- 5. Wypełnione muszą być kryteria natury estetycznej określone w sposób parametryczny.
	- "Kryteria estetyczne" określone są za pomocą następujących parametrów:
	- \topnumber licznik określający ile ilustracji może być umieszczone na górze strony (standardowo 2),
	- $\bot$ tottomnumber licznik mówiący ile ilustracji może być umieszczonych na dole strony (1),
- \totalnumber licznik określający maksymalną liczbę ilustracji na stronie (3).
- Powyższe wartości można zmienić za pomocą polecenia \setcounter, na przykład:

# \setcounter{totalnumber}{2}.

Osobna klasa parametrów określa procent powierzchni zajętej przez ilustracje na stronie:

 $\text{fraction}$  — minimalny udział tekstu na stronie  $(0,2)$ ,

\topfraction — maksymalny udział powierzchni zajętej przez ilustracje znajdujące się u góry strony  $(0,7),$ 

\bottomfraction — maksymalny udział powierzchni zajętej przez ilustracje umieszczone u dołu strony  $(0,3),$ 

 $\frac{1}{\text{total}}$   $\frac{1}{\text{total}}$  minimalna powierzchnia zajęta przez ilustracje na wkładce (0,5).

Powyższe parametry można zmieniać za pomocą polecenia \renewcommand, na przykład:

\renewcommand{\textfraction}{0.3}.

Jeżeli LAT<sub>EX</sub>, zagubi się" i nie będzie potrafił rozmieścić ilustracji zgodnie z powyższymi zasadami stara się przechować je w pamięci (jest ograniczona!) i umieścić na końcu rozdziału (w przypadku klas report i book) lub na koncu tekstu; jeżeli pamięć się przepełni — zatrzyma się z komunikatem błędu.

Jeżeli miałbym coś doradzać na temat ilustracji, to zamknąłbym to w następujących radach:

- 1. Rozmieszczeniem ilustracji należy zająć się w ostatniej kolejności, gdy cały tekst będzie już napisany; algorytm rozmieszczania ilustracji jest dosyc czuły na zmiany parametrów. ´
- 2. Żeby dobrze rozmieszczać ilustracje L<sup>A</sup>T<sub>EX</sub> potrzebuje "przestrzeni" (w tym wypadku tekstu). Im większy "stosunek" tekstu do ilustracji tym łatwiej.
- 3. Czasami ostrożne manipulowanie parametrami "estetycznymi" pozwala osiągnąć zadawalające rezultaty; trzeba być jednak bardzo ostrożnym, bo bardzo łatwo doprowadzić do sytuacji, w której na stronie jest ilustracja i jedna linia tekstu, której w żaden sposób nie można umieścić we właściwym miejscu.
- 4. W przypadku pojawienia się komunikatu błędu o treści: "Too Many Unprocessed Floats" można sobie radzić za pomocą polecenia \clearpage.
- 5. W przypadku uporczywych kłopotów z ilustracjami zalecam bardzo drobiazgową analizę tekstu "Using Imported Graphics in LAT<sub>E</sub>X 2<sub>ε</sub>" [\[33\]](#page-42-0), zwłaszcza zapoznanie się z polecanymi tam pakietami placeins i afterpage.
- 6. Można też zrezygnować ze środowiska figure i ilustracje umieszczać bezpośrednio w tekście. Zwłaszcza w tym przypadku rozmieszczaniem zajmujemy się na samym końcu.

W przypadku wybrania tej ostatniej drogi "standardowy" LATEX nie pozwala na użycie polecenia \caption do podpisywania rysunków. Pakiet capt-of pozwala poradzić sobie z tym problemem definiując polecenie:

 $\c$ aptionof{ $\langle typ \rangle$ }{ $\langle podpis \rangle$ }

gdzie  $\langle typ \rangle$  to figure jeżeli chcemy stworzyć podpis rysunku lub table gdy dodajemy podpis do tabeli.

Wspomniany już pakiet placeins między innymi definiuje nowe polecenie \FloatBarrier o działaniu zbliżonym do  $\cceq$ clerapage ale nie powodującym przejścia do nowej strony.

Dwie odległości \abovecaptionskip (standardowo 10pt) i \belowcaptionskip (standardowo 0pt) defi-

<span id="page-35-0"></span>niują odległość nad i pod napisem. Jak widać ich wartości są dobrane do napisów **pod** rysunkiem. Jeżeli chcemy napisy umieszczać **nad** rysunkiem<sup>50</sup> — powinniśmy przedefiniować te długości poleceniem \setlength:

```
\setlength{\abovecaptionskip}{0pt}
\setlength{\belowcaptionskip}{10pt}
```
Jeżeli zaś musimy podpisywać (tabele) "nad" a rysunki "pod" — przydatna może być następująca definicja:

```
\newcommand{\topcaption}{%
   \setlength{\abovecaptionskip}{0pt}%
   \setlength{\belowcaptionskip}{10pt}%
   \caption}
```
Używamy polecenia \topcaption do podpisów "górnych" i \caption do "dolnych".

Innym pożytecznym pakietem jest caption2 (dużo informacji o nim i innych sposobach modyfikowania podpisów pod rysunkami można znaleźć w [\[33\]](#page-42-0)). Pozwala on łatwo przedefiniowywać wielkość czcionki użytej do składania podpisów (powinna być o stopień lub dwa mniejsza od czcionki użytej do składania dokumentu) czy sposób formatowania podpisów (u nas najczęściej wymaga się by były one centrowane). W takich sytuacjach ja używam tego pakietu w następujący sposób:

\usepackage[footnotesize, center]{caption2}

Pakiet mwcls posiada odpowiednią opcję (floatssmall).

Ponieważ w podpisach pod rysunkami nie powinno się wyrazów przenosić, metodą "prób i błędów" zmodyfikowałem pewne parametry tego pakietu, umieszczając w preambule dokumentu następującą definicję:<sup>51</sup>

```
\renewcommand\figurename{Rys.}
\def\captionlabeldelim{.}%
\makeatletter
\renewcommand\@makecaption[2]{%
  \vskip\abovecaptionskip
  \realcaptionwidth\linewidth
  \def\captionlabel{#1}%
  \def\captiontext{\language\l@nohyphenation#2}%
  \usecaptionstyle{\caption@style}%
  \vskip\belowcaptionskip}
\makeatother
```
(Modyfikacja polega na dodaniu \language\l@nohyphenation powodującego wyłączenie przenoszenia. Pierwsze dwa polecenia powodują używanie w podpisach "Rys." zamiast "Rysunek" i oddzielenie numeru rysunku kropką od podpisu.)

Osobnym problem może stwarzać wymaganie redaktora technicznego aby podpis pod rysunkiem nie był szerszy od samego rysunku... Z tym problemem można sobie poradzić zamykając grafikę i podpis w środowisku \minipage o odpowiedniej szerokości.

# **17. Lektury dodatkowe**

",Nie za krótkie wprowadzenie do systemu LATEX 2<sub>ε</sub>" [\[31\]](#page-42-0) może być dzisiaj uznane za podstawową lekturę każdego kto chce zacząć korzystać z L<sup>a</sup>T<sub>E</sub>X 2<sub>8</sub>. Zawarte są tam również najbardziej elementarne informacje na temat dołączania rysunków w formacie EPS (rozdział 4.1).

<sup>50</sup> Nie jest to tematem naszych zainteresowań, ale opisy rysunku umieszcza się zazwyczaj pod nim, opisy tabel nad. Tak więc uwaga dotyczy głównie tabelek.

 $51$  Uwaga: pakiety ewoluują! Ta definicja niekoniecznie musi zadziałać z kolejną ich wersją...

<span id="page-36-0"></span>Jako podstawową lekturę omawiającą wszelkie problemy związane z przygotowywaniem grafiki w LATEX 2ε "w ciemno" (bo sam nie czytałem — jedynie przekartkowałem w księgarni) polecam książkę Michela Go-ossensa, Sebastiana Rahtza i Franka Mittelbacha: The LATEX Graphics Companion [\[9\]](#page-41-0). Jezeli ktoś nie ma do niej dostępu — trudno. Będzie musiał zadowolić się materiałami dostępnymi w sieci (w tym i przykładami z książki: <ftp://sunsite.icm.edu.pl/pub/CTAN/info/lgc/>i[ftp://sunsite.icm.edu.pl/pub/](ftp://sunsite.icm.edu.pl/pub/CTAN/graphics/pstricks/doc/lgc/) [CTAN/graphics/pstricks/doc/lgc/](ftp://sunsite.icm.edu.pl/pub/CTAN/graphics/pstricks/doc/lgc/)). Na całe szczęście różnych pozycji jest dosyć dużo:

- Packages in the 'graphics' bundle [\[3\]](#page-41-0),
- Using Imported Graphics in LATEX 2ε [\[33\]](#page-42-0), (**koniecznie!**)
- "Graphics for Inclusion in Electronic Documents" Iana Hutchinsona — [\[16\]](#page-42-0) **bezwzgl˛ednie konicznie!**
- The psfrag system, version 3 [\[10\]](#page-41-0),
- Graphics and Colour with  $\mathbb{E}[\mathbb{E}[X|S]]$ .

Bardzo wiele pakietów systemu LATEX 2ε rozpowszechnianych jest w postaci plików .dtx. W jednym pliku zawarta jest wówczas sam pakiet wraz z jego dokumentacją. Przetwarzając plik. dtx za pomocą polecenia: latex (*filename*).dtx

uzyskamy bardzo wiele informacji na temat używanego pakietu.

W wielu dystrybucjach systemu TEX dokumentacja ta dostępna jest w wersji już przetworzonej (w postaci plików .ps lub .dvi).

# **18. Zródła ´**

Odsyłacze do większości wymienionych tu pakietów i programów znaleźć można w [ftp://sunsite.](ftp://sunsite.icm.edu.pl/pub/CTAN/help/Catalogue/catalogue.html) [icm.edu.pl/pub/CTAN/help/Catalogue/catalogue.html](ftp://sunsite.icm.edu.pl/pub/CTAN/help/Catalogue/catalogue.html) lub innym serwerze należącym do sieci CTAN<sup>52</sup> lub lusterek (mirrorów); oficjalny ich spis znajduje się w [ftp://sunsite.icm.edu.pl/pub/CTAN/CTAN.](ftp://sunsite.icm.edu.pl/pub/CTAN/CTAN.sites) [sites](ftp://sunsite.icm.edu.pl/pub/CTAN/CTAN.sites). Poniżej podajemy bardziej dokładne odsyłacze do miejsc, gdzie programy można znaleźć (w miarę możliwości będą to miejsca w krajowe — co nie znaczy, że łatwo dostępne).

- **cep** Program znajdziemy w: <ftp://sunsite.icm.edu.pl/pub/CTAN/support/pstools/cep/>. Wraz z programem cep służącym do kompresji rastrowych plików EPS znajdziemy tam program cop służący do kompresji dowolnych plików PostScriptowych. Podstawowa dokumentacja zawarta jest w pliku [cepcop\\_p.inf](ftp://sunsite.icm.edu.pl/pub/CTAN/support/pstools/cep/cepcop_p.inf)<sup>53</sup>; dalsze szczegóły można znaleźć też w [\[36\]](#page-42-0). Oprogramowanie wykorzystuje własność języka PostScript Level 2 oferującą możliwość kompresji/dekompresji fragmentów programu.
- **color** Pakiet wchodzi w skład pakietu graphics/graphicx ([ftp://sunsite.icm.edu.pl/pub/CTAN/macros/](ftp://sunsite.icm.edu.pl/pub/CTAN/macros/latex/required/graphics/) [latex/required/graphics/](ftp://sunsite.icm.edu.pl/pub/CTAN/macros/latex/required/graphics/)).
- **egplot** <ftp://sunsite.icm.edu.pl/pub/CTAN/macros/latex/contrib/egplot/>.
- **fancyhdr** <ftp://sunsite.icm.edu.pl/pub/CTAN/macros/latex/contrib/fancyhdr/>
- **floatflt** Pakiet o mozliwo sciach zblizonych do wrapfig; dostępny jako: [ftp://sunsite.icm.edu.pl/pub/](ftp://sunsite.icm.edu.pl/pub/CTAN/macros/latex/contrib/floatflt/) [CTAN/macros/latex/contrib/floatflt/](ftp://sunsite.icm.edu.pl/pub/CTAN/macros/latex/contrib/floatflt/)
- gnuplot Po okresie dosyć długiego zastoju, wraz z rozwojem systemu Linux wrócił do łask gnuplot. Jest bardzo intensywnie rozwijany (ostatnio obowiązywała wersja 3.8k3; obecnie dostępna jest wersja 4.0!), a informacji na jego temat można szukać pod adresami <http://www.gnuplot.info/> oraz [http://](http://sourceforge.net/projects/gnuplot/) [sourceforge.net/projects/gnuplot/](http://sourceforge.net/projects/gnuplot/); FAQ na temat programu znaleźć można w [http://www.gnuplo](http://www.gnuplot.info/faq/index.html)t. [info/faq/index.html](http://www.gnuplot.info/faq/index.html). Szereg dodatkowych odsyłaczy zawiera plik README: [ftp://sunsite.icm.](ftp://sunsite.icm.edu.pl/pub/CTAN/graphics/gnuplot/README) [edu.pl/pub/CTAN/graphics/gnuplot/README](ftp://sunsite.icm.edu.pl/pub/CTAN/graphics/gnuplot/README) Zródła są w [ftp://sunsite.icm.edu.pl/pub/CTAN/](ftp://sunsite.icm.edu.pl/pub/CTAN/graphics/gnuplot/) [graphics/gnuplot/](ftp://sunsite.icm.edu.pl/pub/CTAN/graphics/gnuplot/)Dostępne są wersje pracujące w środowisku Windows i w środowisku Unix. Jednym z najciekawszych udoskonaleń programu w wersji 4.0 jest obsługa nowych kodowań: ISO-8859-2 oraz cp852. Niestety otwartym pozostaje ciągle problem wpisywania polskich liter w środowisku Windows.

<sup>&</sup>lt;sup>52</sup> Comprehensive T<sub>E</sub>X Archive Network

<sup>53</sup> [http://sunsite.icm.edu.pl/pub/CTAN/support/pstools/cep/cepcop\\_p.inf](http://sunsite.icm.edu.pl/pub/CTAN/support/pstools/cep/cepcop_p.inf)

- <span id="page-37-0"></span>graphics, graphicx Pakiety dostepne jako [ftp://sunsite.icm.edu.pl/pub/CTAN/macros/latex/requi](ftp://sunsite.icm.edu.pl/pub/CTAN/macros/latex/required/graphics/)red/ [graphics/](ftp://sunsite.icm.edu.pl/pub/CTAN/macros/latex/required/graphics/)
- **hp2xx** <ftp://sunsite.icm.edu.pl/pub/CTAN/support/hp2xx/>
- ImageMagick Bardzo rozbudowany zestaw programów do konwersji pomiędzy różnymi formatami graficznymi (mapy bitowe) oraz przekształcania i modyfikacji obrazków. Pracuje w systemie Unix, został również przeniesiony do środowiska Windows 9x/NT. W tym ostatnim do manipulacji grafikami na ekranie wymaga pracującego X–serwera; pozostałe programy mogą być wywoływane z linii komend ("okno DOS"). Poszukiwania rozpocząć należy od: <http://www.imagemagick.org/>. Poczytać o programie można w  $[37]$ .
- **jpeg2ps** <ftp://sunsite.icm.edu.pl/pub/CTAN/support/jpeg2ps/>
- kvec Program którego autorem jest Karl-Heinz Kuhl dostępny jest pod adresem <http://www.kvec.de/>. Pozwala na zamianę pliku graficznego o postaci rastrowej (TIFF, BMP, PCX, TGA, SGI, IMG, PNM, JPEG, GIF, WPG, FAX) do postaci wektorowej (WMF, EMF, DXF, HPGL, ART, EPS, Adobe Illustrator AI, SVG, SWF, DST). Podstawowa dokumentacja programu znajduje się w pliku [http://www.kvec.de/](http://www.kvec.de/files/download/kvec_software_doc_eng/software_doc_eng1.htm) [files/download/kvec\\_software\\_doc\\_eng/software\\_doc\\_eng1.htm](http://www.kvec.de/files/download/kvec_software_doc_eng/software_doc_eng1.htm)
- **lscape** Pakiet wchodzi w skład pakietu graphics/graphicx ([ftp://sunsite.icm.edu.pl/pub/CTAN/macros/](ftp://sunsite.icm.edu.pl/pub/CTAN/macros/latex/required/graphics/) [latex/required/graphics/](ftp://sunsite.icm.edu.pl/pub/CTAN/macros/latex/required/graphics/)).
- METAPOST Polecam odwiedzenie oficjalnej strony programu MetaPost. Znajduje się ona w: [http://](http://cm.bell-labs.com/who/hobby/MetaPost.html) [cm.bell-labs.com/who/hobby/MetaPost.html](http://cm.bell-labs.com/who/hobby/MetaPost.html). Oprócz podręcznika programu MetaPost [\[13\]](#page-41-0) polecić można (również dostępne w postaci elektronicznej) "Introduction to MetaPost" [\[12\]](#page-41-0) oraz "Drawing graphs with MetaPost"  $[14]$  czy "Puzzling graphics in MetaPost"  $[11]$ .
- **netpbm** Žródła najnowszej wersji znaleźć można w <http://sourceforge.net/projects/netpbm/>.
- **PageDraw, MayuraDraw** Programy dostępne na stronach <http://www.mayura.com/>.
- **picins** Odpowiednik pakietu wrapfig ale opracowany dla system LATEX2.09. Można próbować użyć go i w środowisku LAT<sub>E</sub>X 2<sub>ε</sub>. Dostępny jako [ftp://sunsite.icm.edu.pl/pub/CTAN/macros/latex209/contrib](ftp://sunsite.icm.edu.pl/pub/CTAN/macros/latex209/contrib/picins/)/ [picins/](ftp://sunsite.icm.edu.pl/pub/CTAN/macros/latex209/contrib/picins/).
- **ps\_conv** Program PostScriptowy i prosty plik .bat który wykorzystuje ghostscript do konwersji pierwszej strony z pliku PS do postaci EPS. Fonty zamieniane są na krzywe. Dostępny w [ftp://sunsite.icm.](ftp://sunsite.icm.edu.pl/pub/CTAN/support/pstools/ps_conv/) [edu.pl/pub/CTAN/support/pstools/ps\\_conv/](ftp://sunsite.icm.edu.pl/pub/CTAN/support/pstools/ps_conv/).
- **ps2eps** <ftp://sunsite.icm.edu.pl/pub/CTAN/support/ps2eps/>.
- **psfrag** Pakiet dostępny jako <ftp://sunsite.icm.edu.pl/pub/CTAN/macros/latex/contrib/psfrag/>
- pstoedit Zacząć można od adresu: <http://www.pstoedit.net/pstoedit>. Istnieje wersja pracująca zarówno w środowisku Unix jak i w środowisku Windows9x/NT. Można szukać również na serwerach CTAN, na przykład w dystrybucji pakietu GSview: [ftp://sunsite.icm.edu.pl/pub/CTAN/support/](ftp://sunsite.icm.edu.pl/pub/CTAN/support/ghostscript/ghostgum/) [ghostscript/ghostgum/](ftp://sunsite.icm.edu.pl/pub/CTAN/support/ghostscript/ghostgum/)
- **PSTricks** Pakiet dostępny jako <ftp://sunsite.icm.edu.pl/pub/CTAN/graphics/pstricks/>.
- StarOffice wersja 5.2 rozpowszechniany bywa na płytach CD dołączanych do różnych miesięczników poświęconych komputerom, dostępny na serwerze firmy Sun: <http://www.sun.com/staroffice> i w SunSITE: <ftp://sunsite.icm.edu.pl/pub/staroffice/5.2/>. Darmowy. Od wersji 6, niestety, jest już rozpowszechniany na zasadach komercyjnych. Być może (OpenOffice.org) [http://www.sun.com/softwa](http://www.sun.com/software/star/openoffice/)re/ [star/openoffice/](http://www.sun.com/software/star/openoffice/) będzie mogła spełnić wszystkie oczekiwania... tym bardziej, że rozwiązuje poprawnie problem polskich liter w tworzonych plikach EPS metodą zamiany znaków na krzywe. Dostępny dla systemów Unix (Solaris, Linux) i Windows.
- **sterowniki Adobe** <http://www.adobe.com/prodindex/printerdrivers/main.html> (zwracam jednak uwagę, że licencja nie pozwala na używanie tego sterownika z drukarką inną niż posiadającą licencjonowany przez Adobe interpreter języka PostScript).
- **tif2eps** (nie należy mylić z programem tiff2ps wchodzącym w skład biblioteki libtiff!) [ftp://sunsite.icm.](ftp://sunsite.icm.edu.pl/pub/CTAN/help/Catalogue/entries/tif2eps.html) [edu.pl/pub/CTAN/help/Catalogue/entries/tif2eps.html](ftp://sunsite.icm.edu.pl/pub/CTAN/help/Catalogue/entries/tif2eps.html).

<span id="page-38-0"></span>**tkpaint** <http://mars.netanya.ac.il/~samy/tkpaint.html>. Wymaga instalacji Tcl/Tk ([http://www.](http://www.tcl.tk/) [tcl.tk/](http://www.tcl.tk/)). Ma "kłopoty" z polskimi literami w eksportowanych plikach EPS.<sup>54</sup>

**wmf2eps** Shareware! <http://www.wmf2eps.de.vu/>. Znakomity program do konwersji "windowsowych" grafik wektorowych (WMF, EMF) do postaci EPS. Pozwala również na konwersję ze "schowka" (*clipboard*).

```
wrapfig ftp://sunsite.icm.edu.pl/pub/CTAN/macros/latex/contrib/wrapfig/.
```
**Xfig** <http://www.xfig.org/>

```
xmgrhttp://plasma-gate.weizmann.ac.il/Xmgr/http://
  plasma-gate.weizmann.ac.il/Grace/
```
# **Podzi˛ekowania**

Bardzo serdecznie chciałem podziękować wszystkim czytelnikom wstępnej wersji broszury, którzy zechcieli podzielić się ze mną swoimi uwagami, a w szczególności:

- Przemkowi Piotrowskiemu,
- Wiesławowi Palczewskiemu,
- Stanisławowi Olejnikowi,
- Tomaszowi Przechlewskiemu,
- Jerzemu Kucharczykowi.

Osobne podziękowania należą się Krzysztofowi Pszczole, który (oprócz szeregu cennych uwag) zechciał dostarczyć cztery (pod)rozdziały: [6,](#page-13-0) [12.4,](#page-29-0) [12.5](#page-30-0) i [12.1](#page-27-0) oraz Mirosławowi Prywacie, który opisał program xmgr (strona [12\)](#page-8-0) .

I na koniec słowa podzi˛ekowania dla Staszka Wawrykiewicza — tylko dzi˛eki jego m˛eskim słowom doprowadziłem rzecz całą do końca. Dziękuję!

# **19. ToDo. . .**

... Czyli parę spraw, które warto kiedyś opisać i sprawdzić, a dziś nie ma na to czasu...

**ePiX** is a powerful, flexible, lightweight, text-based preprocessor for creating mathematically accurate, publication-quality line figures in LATEX. Output resizes robustly, and may include mathematical typography. Variables, loops, and recursion may be used to specify complicated figures with just a few commands.

**Creator** Andrew D. Hwang

**fm:license** GNU General Public License (GPL)

**fm:changes** With this release, lines may be specified by points other than their endpoints. Several deprecated functions have been macro-ized. Color, bold, and spline declarations are simplified. The new color declarations are incompatible with prior versions; all users should upgrade. A shell script that brings old user files into compliance with the new syntax is included with the source code.

<http://mathcs.holycross.edu/~ahwang/current/ePiX.html>

# **MpFot** by Santiago Muelas - Monday, April 30th 2001 01:59 EDT

**About:** MpFot allows you to create MetaPost files from images in JPEG or GIF format. It uses Java2 and can optionally process the images before rendering to MetaPost files. MpFot can currently modify brilliance, color balance, and saturation, and it can also perform posterization, inversion of colors, and manual cropping. All the changes can be compared with the original image through a courtain-like facility.

**Author:** Santiago Muelas

[http://freshmeat.net/redir/mpfot/14843/url\\_homepage/](http://freshmeat.net/redir/mpfot/14843/url_homepage/) **mfpic** w nowej wersji...

<sup>54</sup> Wydaje się, natomiast, że są to kłopoty, które powinny dać się rozwiązać o ile tylko Tcl/Tk wspiera kodowanie inne niż ISO-8859-1. Potrzebny jest specjalista od Tcl/Tk. . .

**sam2p**

<span id="page-39-0"></span>**Author's name:** Szabó Péter

**Location on CTAN:** graphics/sam2p

**Summary description:** A sophisticated raster image-converter to PostScript and PDF

#### **License type:** gpl

sam2p is a UNIX command line utility written in ANSI C++ that converts many raster (bitmap) image formats into Adobe PostScript or PDF files and several other formats. The images are not vectorized. sam2p gives full control to the user to specify standards-compliance, compression, and bit depths. In some cases sam2p can compress an image 100 times smaller than the PostScript output of many other common image converters. sam2p provides ZIP, RLE and LZW (de)compression filters even on Level1 devices.

**Name of contribution:** hvfloat.sty **Name and email:** Herbert Voss <...> **Suggested location on CTAN:** CTAN:/macros/latex/contrib/hvfloat/ **Summary description:** Rotating float object and caption **License type:** LaTeX Project

**Announcement text:** hvfloat allows rotating of a floating object (like figure or table or ...) and caption with different angles. The caption can be placed on every side of the floating object.

**PP3 v1.3.2** has been released. Its homepage is <http://pp3.sourceforge.net>, and the download area can be found at <http://sourceforge.net/projects/pp3>.

PP3 is free software. It generates celestial charts of high (typo)graphical quality. It uses  $\mathbb{E}TRX$  + pstricks for this, so the end formats are EPS and PDF (in contrast to mere bitmaps).

The program automatically avoids labels that overlap, and you can change many parameters. You can place arbitrary text on the map using the flexibility of the LaTeX language.

- This release doesn't introduce new features of the program itself. Improvements since the last release:
- Example PP3 scripts for \*all\* 88 constellations, including some more constellation lines
- Example GIMP script for converting PP3 output to bitmaps in batch mode
- Fixed some bugs; one of them could cause a huge waste of memory and made PP3 unusable on gentoo. PP3 has been used for the stellar maps of all constellations on <http://www.wikipedia.org>.

**fig2sty** allows you to generate fancy layouts with LaTeX. The basic idea is to draw layout definitions interactively with XFig and transform this definition to a LaTeX style file. You can then use LaTeX to typeset your text into arbitrarily shaped polygons (frames) within the layout.

You can even add any graphical elements in the layout definition which will appear in the LaTeX output as a background picture.

Part of fig2sty is XFig.pm, a simple parser for xfig-drawings. You will need LaTeX, Perl5 and XFig to run this software.

```
http://www.ife.ee.ethz.ch/~rohner/fig2sty/
```
# **20. FAQ**

...chciałbym umieścić obok siebie dwa rysunki znajdujące się w bieżącym katalogu plik1.eps plik2.eps, ale latex wstawia mi je jeden pod drugim próbowałem je wstawić do tabelki ale wypluwa mi błędy,...

Polecenie \includegraphics jest tak skonstruowane, że wstawia "obiekt graficzny" dokładnie tak jak pojedynczą literkę. Zatem jeżeli pomiędzy dwoma poleceniami \includegraphics będzie występował jeden lub więcej odstępów, albo co najwyżej jeden znak zmiany wiersza, a obiekty graficzne są odpowiednio małe,

żeby ustawione obok siebie zmieścić się na szerokości strony to będą umieszczone obok siebie. Polecam przykłady na stronie [16](#page-14-0) i, ewentualnie, następnych.

Nie powinno też być żadnych problemów z umieszczeniem polecenia \includegraphics w komórce tabeli.

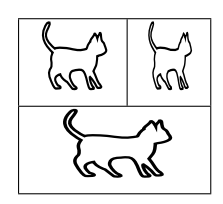

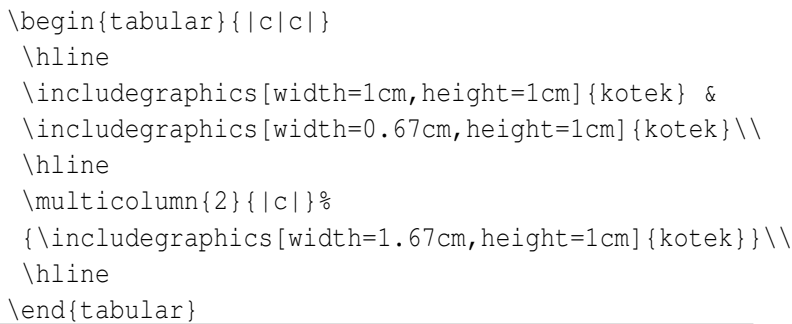

Potrzebuję zaimportować kilka plików ps (lub eps). Warunkiem jest zadane przeze mnie ich ustawienie na stronie a nie jak to LaTeX ma domyślnie. Dokładnie chodzi o coś takiego:

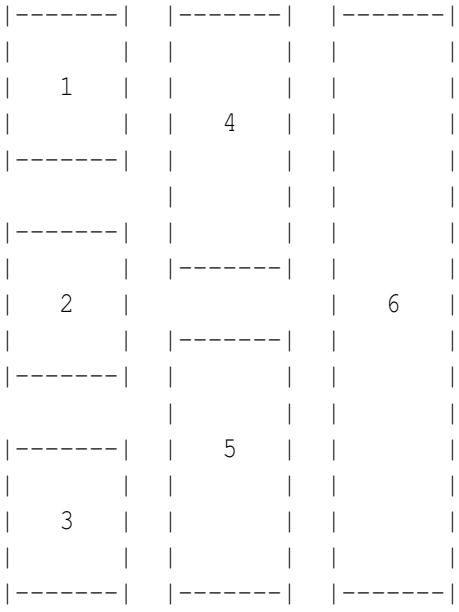

Numery elementów to kolejne rysunki w formacie ps (lub eps).

Warunkiem jest umieszczenie podpisu pod tym rysunkiem. Nie wiem, czy da się to zrobić za pomocą picture.

Oczywiście, że się da. Środowisko picture o wymiarach obejmujących całość obrazka (bez podpisu). Wewnatrz tego środowiska poleceniem \put(x,y){\includegraphics{obrazekn} pozycjonujesz poszczególne elementy. Pamiętać musisz, że  $(x, y)$  powinien wskazywać na lewy dolny róg wymaganego położenia obrazka.

January

>miał mieć w przyszłości...). Pytanie tylko -- w jaki sposób uzyskać --

<span id="page-41-0"></span>>najlepiej przy pomocy pstricks -- półprzezroczyste grafiki?

Nie wiem dokładnie, jak to jest TERAZ z PostScriptem, ale zawsze słyszałem, że idea działania jest taka: Mamy BIAŁĄ kartkę papieru, na której malujemy doskonale kryjącymi farbami rysunek. To co z tła nie zostało "zamalowane" jest widoczne...

Wydaje mi się, że kiedyś, gdzieś coś czytałem na temat przezroczystych grafik w PDFie - ponoć był jakiś program, który to potrafił wyświetlać, ale cała sprawa związana była z użyciem właściwej (wersji) jakiejś biblioteki - co, oczywiście, było rozwiązaniem tylko częściowo "przenośnym"... [i tyczyło tylko PDFa] oraz kanału alfa. Zerknij do http://www.tinaja.com/post01.html

*Powyzsza rada niezbyt udana: pod powy ˙ zszym adresem mo ˙ zna si˛e czego ˙ s dowiedzie´c, ale za pieni ˛adze. . . ´*

# **Literatura**

- [1] Aleksander Birkenmajer, Bronisław Kocowski, Jan Trzynadlowski (red.). *Encyklopedia wiedzy o ksi ˛azce ˙* . Zakład Narodowy im. Ossolińskich, Wrocław, Warszawa, Kraków, 1971. Encyklopedię otrzymała w spadku moja żona Jadwiga po dziadku, wielkim miłośniku książek. Nie wiem, niestety, na ile informacje w niej zawarte są jeszcze aktualne.
- [2] Piotr Bolek. Grafika a TEX i pdfTEX. Biuletyn Polskiej Grupy Użytkowników Systemu TEX, 16: 31–37, 2001.
- [3] D. P. Carlisle. Packages in the graphics boundle. Dokumentacja pakietów graphics i graphicx. Dostępna w postaci elektronicznej jako: [ftp://sunsite.icm.edu.pl/pub/CTAN/macros/latex/required/graphics/](ftp://sunsite.icm.edu.pl/pub/CTAN/macros/latex/required/graphics/grfguide.ps) [grfguide.ps](ftp://sunsite.icm.edu.pl/pub/CTAN/macros/latex/required/graphics/grfguide.ps), Styczen 2000. ´
- [4] Robert Chwałowski. *Typografia typowej książki*. Helion, Gliwice, 2002. [http://helion.pl/ksiazki/typoks.](http://helion.pl/ksiazki/typoks.htm) [htm](http://helion.pl/ksiazki/typoks.htm).
- [5] Patrick W. Daly. Graphics and colour with LATEX. Dokument dostępny jako: [http://www.loria.fr/services/](http://www.loria.fr/services/tex/graph-pack/grf/grf.pdf) [tex/graph-pack/grf/grf.pdf](http://www.loria.fr/services/tex/graph-pack/grf/grf.pdf), Czerwiec 1998.
- [6] Kees Van der Laan. Graphics and TEX a reappraisal of METAFONT/METAPOST. Biuletyn Polskiej Grupy Użytkowników Systemu T<sub>F</sub>X, Zeszyt 6: 51–57, 1996. Dokument dostępny w postaci elektronicznej jako: [ftp:](ftp://ftp.gust.org.pl/TeX/GUST/bulletin/07/09-kvl.ps) [//ftp.gust.org.pl/TeX/GUST/bulletin/07/09-kvl.ps](ftp://ftp.gust.org.pl/TeX/GUST/bulletin/07/09-kvl.ps).
- [7] Hubert Gäßlein, Rolf Niepraschk. The pict2e package. Plik w wersji dvi lub ps lub pdf powinien by dostepny na dysku komputera po zainstaloowaniu pakietu. On-line można go znaleźć pod adresem [http://www.tug.org/](http://www.tug.org/tex-archive/macros/latex/contrib/pict2e/pict2e.pdf) [tex-archive/macros/latex/contrib/pict2e/pict2e.pdf](http://www.tug.org/tex-archive/macros/latex/contrib/pict2e/pict2e.pdf), 2004.
- [8] Michel Goossens, Frank Mittelbach, Alexander Samarin. *The LA<sub>F</sub>X Companion*. Addison-Wesley Pub Co., Styczeń 1994. ISBN: 0201541998.
- [9] Michel Goossens, Sebastian Rahtz, Frank Mittelbach. *The EIFX Graphics Companion: Illustrating Documents With TEX and Postscript*. Addison-Wesley, Reading, Massachusetts, 1997. ISBN 0-201-54199-8.
- [10] Michael C. Grant, David Carlisle. The PSfrag system, version. Dostępny jako: [ftp://sunsite.icm.edu.pl/](ftp://sunsite.icm.edu.pl/pub/CTAN/macros/latex/contrib/psfrag/pfgguide.ps) [pub/CTAN/macros/latex/contrib/psfrag/pfgguide.ps](ftp://sunsite.icm.edu.pl/pub/CTAN/macros/latex/contrib/psfrag/pfgguide.ps), 1998.
- [11] Hans Hagen. Puzzling graphics in METAPOST. [http://www.loria.fr/services/tex/prod-graph/](http://www.loria.fr/services/tex/prod-graph/metafun.pdf) [metafun.pdf](http://www.loria.fr/services/tex/prod-graph/metafun.pdf).
- [12] J. D. Hobby. Introduction to MetaPost. *EuroTEX '92 Proceedings*, strony 21-36, Wrzesień 1992. Dostępny w: [http://www.loria.fr/services/tex/prod-graph/mpintro.pdf](http://www.loria.fr/services/tex/prod-graph/mpintro.pdf ). Polskie tłumaczenie znaleźć można w <http://www.gust.org.pl/PDF/mpintrop.pdf>.
- [13] J. D. Hobby. A user's manual for MetaPost. Computing Science Technical Report 162, AT&T Bell Laboratories, Murray Hill, New Jersey, 1992. Dostępny w: [http://www.loria.fr/services/tex/prod-graph/mpman.ps.](http://www.loria.fr/services/tex/prod-graph/mpman.ps.gz) [gz](http://www.loria.fr/services/tex/prod-graph/mpman.ps.gz) lub <http://www.loria.fr/services/tex/prod-graph/mpman.pdf>.
- [14] J. D. Hobby. Drawing graphs with metapost. Computing Science Technical Report no. 164, AT&T Bell Laboratories, Murray Hill, New Jersey, 1993. Dostępny: [http://www.loria.fr/services/tex/prod-graph/mpgraph.](http://www.loria.fr/services/tex/prod-graph/mpgraph.pdf) [pdf](http://www.loria.fr/services/tex/prod-graph/mpgraph.pdf).
- <span id="page-42-0"></span>[15] Alan Hoenig. *TEX Unbound. ETEX & TEX Strategies for Fonts, Graphics & More.* Oxford University Press, Inc., 198 Madison Avenue, New York, NY 10016, 1998.
- [16] Ian Hutchinson. Graphics for Inclusion in Electronic Documents. Dostępne jako [http://silas.psfc.mit.edu/](http://silas.psfc.mit.edu/elec_fig/) elec fig/ wersja PDF pod adresem: http://silas.psfc.mit.edu/elec fig/elec figures.pdf, 2003.
- [17] Bogusław Jackowski. Szare jest piękne. Biuletyn Polskiej Grupy Użytkowników Systemu TEX, Zeszyt 6: 45–50, 1995. Dokument dostępny jako plik PS: <ftp://ftp.gust.org.pl/TeX/GUST/bulletin/06/09-bj2.ps>.
- [18] Bogusław Jackowski. Co ma Bézier do B-spline'a? Biuletyn Polskiej Grupy Użytkowników Systemu TFX, 17: 3–12, 2001.
- [19] Uwe Kern. Color extensions with the xcolor package pstricks examples. Dostępny w postaci elektronicznej: <http://www.ctan.org/tex-archive/macros/latex/contrib/xcolor/xcolor2.pdf>, Lipiec 2004.
- [20] Uwe Kern. Extending LATEX's color facilities: the xcolor package. Dostępny w postaci elektronicznej: [http:](http://www.ctan.org/tex-archive/macros/latex/contrib/xcolor/xcolor.pdf) [//www.ctan.org/tex-archive/macros/latex/contrib/xcolor/xcolor.pdf](http://www.ctan.org/tex-archive/macros/latex/contrib/xcolor/xcolor.pdf), Czerwiec 2004.
- [21] Donald E. Knuth. Digital halftones by dot diffusion. ACM Transactions on Graphics, 6: 245–273, 1987. Nieco zmodyfikowana wersja tego artykułu została równiez opublikowana jako rozdział 22 w pracy [23]. ˙
- [22] Donald E. Knuth. Fonts for digital halftones. TUGboat, 8: 135–160, 1987. Nieco zmodyfikowana wersja tego artykułu została opublikowana równiez jako rozdział 21 w pracy [23]. ˙
- [23] Donald E. Knuth. *Digital Typography*. CSLI Lecture Notes Number 78. Center for the Study of Language and Information, Leland Stanford Junior University, 1999. ISBN 1–57586–010–4.
- [24] Leslie Lamport. *LATEX System opracowywania dokumentów. Podr˛ecznik i przewodnik uzytkownika ˙* . WNT, Warszawa, 2004. Książkę można zamówić pod adresem [http://www.wnt.com.pl/wnt/ksiazki.nsf/uid/](http://www.wnt.com.pl/wnt/ksiazki.nsf/uid/031209123819wPROS5U3FNG?OpenDocument) [031209123819wPROS5U3FNG?OpenDocument](http://www.wnt.com.pl/wnt/ksiazki.nsf/uid/031209123819wPROS5U3FNG?OpenDocument).
- [25] Arno Linnemann. Laprint users guide. [http://www.uni-kassel.de/fb16/rat/matlab/laprint/](http://www.uni-kassel.de/fb16/rat/matlab/laprint/laprintdoc.ps) [laprintdoc.ps](http://www.uni-kassel.de/fb16/rat/matlab/laprint/laprintdoc.ps), 2004.
- [26] Włodzimierz Macewicz. LATEX na kolorowo. Biuletyn Polskiej Grupy Użytkowników Systemu TEX, (19), 2003. Dokument dostępny w wersji elektronicznej jako [http://www.ia.pw.edu.pl/~wujek/tex/latex2e/kolory/](http://www.ia.pw.edu.pl/~wujek/tex/latex2e/kolory/color.pdf) [color.pdf](http://www.ia.pw.edu.pl/~wujek/tex/latex2e/kolory/color.pdf).
- [27] Tekla Malinowska, Ludwik Syta. *Redagowanie techniczne książki*. Seria Biblioteka Wydawcy. Wydawnictwo Naukowo–Techniczne, Warszawa, 1977. Stara, ale ciągle bardzo aktualna książka.
- [28] Dejan Milojicic. A Discussion with Leslie Lamport. IEEE Distributed Systems OnLine, Sierpien 2002. Dostępny on–line w [http://dsonline.computer.org/0208/f/lam\\_print.htm](http://dsonline.computer.org/0208/f/lam_print.htm).
- [29] Janusz Marian Nowacki. TEXnologia a typografia. Biuletyn Polskiej Grupy Użytkowników Systemu TEX, Zeszyt 6: 1-15, 1995. Artykuł dostępny jest w wersji elektronicznej pod adresem: [ftp://ftp.gust.org.pl/TeX/GUST/](ftp://ftp.gust.org.pl/TeX/GUST/bulletin/06/01-jmn.pdf) [bulletin/06/01-jmn.pdf](ftp://ftp.gust.org.pl/TeX/GUST/bulletin/06/01-jmn.pdf).
- [30] Janusz Marian Nowacki. Przepis na wygodne używanie \parshape. Biuletyn Polskiej Grupy Użytkowników Systemu T<sub>E</sub>X, Zeszyt 8: 64, 1997. Ze streszczenia: "Prezentowany zestaw skryptów AKW–owych oraz makrodefinicji TEX–owych umozliwia oblewanie tekstem ilustracji o dowolnych kształtach". ˙
- [31] Tobias Oetiker, Hubert Partl, Irene Hyna, Elisabeth Schlegl. Nie za krótkie wprowadzenie do systemu LATEX 2ε. Polskie tłumaczenie dokonane przez Janusza Goldasza, Ryszarda Kubiaka i Tomasza Przechlewskiego. Dokument dostępny w postaci elektronicznej: wersja polska: [ftp://sunsite.icm.edu.pl/pub/CTAN/info/lshort/](ftp://sunsite.icm.edu.pl/pub/CTAN/info/lshort/polish/) [polish/](ftp://sunsite.icm.edu.pl/pub/CTAN/info/lshort/polish/); inne tłumaczenia: <ftp://sunsite.icm.edu.pl/pub/CTAN/info/lshort/>, Wrzesień 1998.
- [32] Ewaryst Rafajłowicz, Wojciech Myszka. *EIFX zaawansowane narzędzia*. Problemy współczesnej nauki. Teoria i zastosowania. Informatyka. Akademicka Oficyna Wydawnicza PLJ, Warszawa, 1996. ISBN 83–7101–333–7.
- [33] Keith Reckdahl. Using Imported Graphics in LATEX  $2\varepsilon$ . Znakomity tekst poświęcony włączaniu grafik w postaci plików EPS do tekstów w LAT<sub>EX</sub> 2<sub>ε</sub>. Dostępny w postaci elektronicznej jako: [ftp://sunsite.icm.edu.pl/pub/](ftp://sunsite.icm.edu.pl/pub/CTAN/info/epslatex.pdf) [CTAN/info/epslatex.pdf](ftp://sunsite.icm.edu.pl/pub/CTAN/info/epslatex.pdf), Grudzień 1997.
- [34] Kristoffer H. Rose. XY-pic user's guide. Dokument dostępny w postaci elektronicznej: [ftp://sunsite.icm.](ftp://sunsite.icm.edu.pl/pub/CTAN/macros/generic/diagrams/xypic/xyguide.pdf.gz) [edu.pl/pub/CTAN/macros/generic/diagrams/xypic/xyguide.pdf.gz](ftp://sunsite.icm.edu.pl/pub/CTAN/macros/generic/diagrams/xypic/xyguide.pdf.gz), Luty 1999.
- [35] Kristoffer H. Rose, Ross Moore. XY–pic reference manual. Podręcznik dostępny w postaci elektronicznej: [http:](http://sunsite.icm.edu.pl/pub/CTAN/macros/generic/diagrams/xypic/xyrefer.pdf.gz) [//sunsite.icm.edu.pl/pub/CTAN/macros/generic/diagrams/xypic/xyrefer.pdf.gz](http://sunsite.icm.edu.pl/pub/CTAN/macros/generic/diagrams/xypic/xyrefer.pdf.gz), Luty 1999.
- [36] Piotr Strzelczyk. Z CEP–em na EPS–y. Biuletyn Polskiej Grupy Użytkowników Systemu T<sub>E</sub>X, Zeszyt 9: 79, 1997.
- [37] Radosław Tryc. ImageMagick jak ułatwić sobie życie. Biuletyn Polskiej Grupy Użytkowników Systemu T<sub>F</sub>X, 13: 58–60, Listopad 1999.
- [38] Radosław Tryc. SVG z TEX-em. Biuletyn Polskiej Grupy Użytkowników Systemu TEX, 20: 39-43, 2004.

# <span id="page-43-0"></span>**Skorowidz**

METAPOST, [26](#page-25-0) Adobe, [38](#page-37-0) afterpage, [35](#page-34-0) AI, [38](#page-37-0) AutoTrace, [14](#page-13-0) bm2font, [20](#page-19-0) bmeps, [19](#page-18-0) BMP, [5,](#page-4-0) [14,](#page-13-0) [38](#page-37-0) BoundigBox, [11](#page-10-0) BoundingBox, [7,](#page-6-0) [12,](#page-11-0) [15,](#page-14-0) [17,](#page-16-0) [18](#page-17-0) BundingBox, [17](#page-16-0) CANVAS, [9](#page-8-0) capt-of, [35](#page-34-0) caption2, [36](#page-35-0) celesstial chart, [40](#page-39-0) cep, [6,](#page-5-0) [14,](#page-13-0) [19,](#page-18-0) [37](#page-36-0) chess, [31](#page-30-0) circ, [31](#page-30-0) circle, [3](#page-2-0) color, [22,](#page-21-0) [29,](#page-28-0) [37](#page-36-0) convert, [12,](#page-11-0) [13,](#page-12-0) [19](#page-18-0) cop, [37](#page-36-0) CorelDraw, [9](#page-8-0) cr2v, [14](#page-13-0) draft, [15](#page-14-0) dsvilaser, [15](#page-14-0) dvi2ps, [15](#page-14-0) dvialw, [15](#page-14-0) dvipdf, [15](#page-14-0) dvips, [4,](#page-3-0) [14,](#page-13-0) [15,](#page-14-0) [19](#page-18-0) dvipsone, [15](#page-14-0) dvitops, [15](#page-14-0) dviwin, [15](#page-14-0) dviwindo, [15](#page-14-0) DXF, [14,](#page-13-0) [26,](#page-25-0) [38](#page-37-0) eepic, [3,](#page-2-0) [11](#page-10-0) egplot, [11,](#page-10-0) [37](#page-36-0) EMF, [5,](#page-4-0) [14,](#page-13-0) [38,](#page-37-0) [39](#page-38-0) emTeX, [4,](#page-3-0) [15,](#page-14-0) [20](#page-19-0) Encapsulated PostScript, [6](#page-5-0) epic, [3](#page-2-0) ePiX, [39](#page-38-0) eps, [11](#page-10-0) EPS, [5–](#page-4-0)[7,](#page-6-0) [9](#page-8-0)[–14,](#page-13-0) [17,](#page-16-0) [19,](#page-18-0) [25,](#page-24-0) [28,](#page-27-0) [38,](#page-37-0) [39](#page-38-0) Excel, [9](#page-8-0) fancyhdr, [37](#page-36-0) FeynMF, [31](#page-30-0) figure, [34](#page-33-0)

final, [15](#page-14-0) floatflt, [32,](#page-31-0) [37](#page-36-0) ghostscript, [6,](#page-5-0) [7](#page-6-0) ghostview, [6](#page-5-0) GIF, [3,](#page-2-0) [14,](#page-13-0) [38](#page-37-0) gimp, [13](#page-12-0) gnuplot, [6,](#page-5-0) [9](#page-8-0)[–12,](#page-11-0) [37](#page-36-0) grace, [12,](#page-11-0) [39](#page-38-0) graphics, [14,](#page-13-0) [25,](#page-24-0) [29,](#page-28-0) [37](#page-36-0) graphicx, [14,](#page-13-0) [15,](#page-14-0) [19,](#page-18-0) [25,](#page-24-0) [29,](#page-28-0) [37](#page-36-0) GSview, [6,](#page-5-0) [7,](#page-6-0) [26,](#page-25-0) [38](#page-37-0) gv, [6](#page-5-0) gws, [13](#page-12-0) hiderotate, [15](#page-14-0) hidescale, [15](#page-14-0) hiresbb, [15](#page-14-0) hp2xx, [12,](#page-11-0) [38](#page-37-0) HPGL, [12,](#page-11-0) [13,](#page-12-0) [26,](#page-25-0) [38](#page-37-0) I–DEAS, [11](#page-10-0) identify, [19](#page-18-0) idraw, [26](#page-25-0) ImageMagick, [9,](#page-8-0) [12,](#page-11-0) [19,](#page-18-0) [38](#page-37-0) includegraphics, [5,](#page-4-0) [7,](#page-6-0) [16](#page-15-0) Ipe, [26](#page-25-0) JPEG, [3,](#page-2-0) [13](#page-12-0) jpeg2ps, [13,](#page-12-0) [38](#page-37-0) JPG, [14,](#page-13-0) [38](#page-37-0) kvec, [14,](#page-13-0) [20,](#page-19-0) [38](#page-37-0) laprint, [10](#page-9-0) LaTeX-CAD, [3](#page-2-0) LaTeXPiX, [3](#page-2-0) libplot, [26](#page-25-0) line, [3](#page-2-0) ln, [15](#page-14-0) lscape, [38](#page-37-0) Mathcad, [9](#page-8-0) Mathematica, [10](#page-9-0) Matlab, [10](#page-9-0) MayuraDraw, [26,](#page-25-0) [38](#page-37-0) metafont, [28](#page-27-0) METAGRAF, [28](#page-27-0) metapost, [11,](#page-10-0) [28,](#page-27-0) [38](#page-37-0) mf-ps, [28](#page-27-0) mfpic, [28,](#page-27-0) [39](#page-38-0) MiKTeX, [4](#page-3-0) MpFot, [39](#page-38-0) MusiXTeX, [31](#page-30-0)

mwcls, [36](#page-35-0) netpbm, [5,](#page-4-0) [14,](#page-13-0) [20,](#page-19-0) [38](#page-37-0) ogonkify, [6](#page-5-0) **OpenOffice** Draw, [14](#page-13-0) Impress, [14](#page-13-0) OpenOffice.org, [9,](#page-8-0) [11,](#page-10-0) [14,](#page-13-0) [38](#page-37-0) Draw, [9](#page-8-0) oval, [3](#page-2-0) overpic, [33](#page-32-0) oztex, [15](#page-14-0) PageDraw, [38](#page-37-0) pbmtolps, [14](#page-13-0) pbmtopk, [20](#page-19-0) pctex32, [15](#page-14-0) pctexhp, [15](#page-14-0) pctexps, [15](#page-14-0) pctexwin, [15](#page-14-0) PCX, [5,](#page-4-0) [38](#page-37-0) PDF, [26](#page-25-0) picins, [32,](#page-31-0) [38](#page-37-0) pict2e, [3,](#page-2-0) [5](#page-4-0) placeins, [35](#page-34-0) plotutils, [26](#page-25-0) PNG, [14,](#page-13-0) [19](#page-18-0) PNM, [38](#page-37-0) PostScript, [3,](#page-2-0) [6,](#page-5-0) [7,](#page-6-0) [10,](#page-9-0) [12,](#page-11-0) [25,](#page-24-0) [29](#page-28-0) potrace, [14](#page-13-0) PowerPoint, [9](#page-8-0) ps2eps, [12,](#page-11-0) [38](#page-37-0) ps2epsi, [12](#page-11-0) ps\_conv, [28,](#page-27-0) [38](#page-37-0) psfixbb, [12](#page-11-0) psfrag, [6,](#page-5-0) [25,](#page-24-0) [26,](#page-25-0) [28,](#page-27-0) [38](#page-37-0) psprint, [15](#page-14-0) pstoedit, [26,](#page-25-0) [38](#page-37-0) pstricks, [40](#page-39-0) PSTricks, [29,](#page-28-0) [38](#page-37-0) pubps, [15](#page-14-0) qbezier, [3](#page-2-0) RaterVect, [14](#page-13-0) rotating, [25](#page-24-0) sam2p, [40](#page-39-0) special, [5](#page-4-0) StarDraw, [14](#page-13-0) StarOffice, [9,](#page-8-0) [11,](#page-10-0) [14,](#page-13-0) [20,](#page-19-0) [38](#page-37-0) SVG, [5,](#page-4-0) [14,](#page-13-0) [26,](#page-25-0) [38](#page-37-0) tcidvi, [15](#page-14-0) teTeX, [4](#page-3-0) tex, [11](#page-10-0)

TeXCAD, [3](#page-2-0) textures, [15](#page-14-0) TGA, [38](#page-37-0) tif2eps, [13,](#page-12-0) [14,](#page-13-0) [38](#page-37-0) tiff, [13](#page-12-0) TIFF, [14,](#page-13-0) [38](#page-37-0) tkpaint, [9,](#page-8-0) [11,](#page-10-0) [38](#page-37-0) truetex, [15](#page-14-0) vector, [3](#page-2-0) Windows Metafile, [26](#page-25-0) WMF, [5,](#page-4-0) [9,](#page-8-0) [14,](#page-13-0) [26,](#page-25-0) [38,](#page-37-0) [39](#page-38-0) wmf2eps, [8,](#page-7-0) [9,](#page-8-0) [39](#page-38-0) Word, [26](#page-25-0) wrapfig, [32,](#page-31-0) [39](#page-38-0) xcolor, [22](#page-21-0) Xfig, [11,](#page-10-0) [26,](#page-25-0) [39](#page-38-0) xmgr, [12,](#page-11-0) [39](#page-38-0) XML, [5,](#page-4-0) [14](#page-13-0) xv, [12,](#page-11-0) [13](#page-12-0) XY-pic, [30](#page-29-0) XyMTeX, [31](#page-30-0)